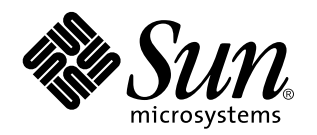

Installationshandbok för Solaris Easy Access Server 3.0

Sun Microsystems, Inc. 901 San Antonio Road Palo Alto, CA 94303 USA

Artikelnummer: 806-2031 Utgåva A, Augusti 1999 Copyright 1999 Sun Microsystems, Inc. 901 San Antonio Road, Palo Alto, CA 94303-4900 USA. Med ensamrätt.

Denna produkt och detta dokument skyddas av upphovsrättslagen och distribueras med en licens som reglerar användning, kopiering,<br>distribution och dekompilering. Ingen del av produkten eller dokumentet får mångfaldigas på n och Suns licenstagare. Program från övriga företag, t ex teckensnittsteknik, är skyddat av upphovsrätt och tillhandahålls på licens av Suns leverantörer.

Delar av produkten kan härröra från Berkeley BSD-system, som tillhandahålls på licens av University of California. UNIX är ett registrerat varumärke i USA och övriga länder och tillhandhålls på licens med ensamrätt av X/Open Company, Ltd.

Sun, Sun Microsystems, Sun-logotypen, SunStore, docs.sun.com, och Solaris är varumärken eller registrerade varumärken som tillhör Sun Microsystems, Inc i USA och andra länder. Alla SPARC-varumärken är varumärken eller registrerade varumärken som tillhandahålls och ägs av SPARC International, Inc. i USA och andra länder. Produkter med SPARC-varumärken bygger på en arkitektur som har utvecklats av Sun Microsystems, Inc. Netscape, Netscape Communicator och Netscape Navigator är varumärken eller registrerade varumärken som tillhör Netscape Communications Corporation i USA och andra länder. PostScript är ett varumärke eller ett registrerat varumärke som tillhör Adobe Systems, Incorporated. Varumärket kan ha registrerats i vissa rättsförvaltningsområden i USA och andra länder.

OPEN LOOK och det grafiska användargränssnittet från Sun™ är utvecklade av Sun Microsystems, Inc för användare och licenstagare.<br>Sun erkänner betydelsen av Xerox forskning och utveckling av grafiska användargränssnitt för LOOK-användargränssnittet och följer Suns skriftliga licensavtal.

**BEGRANSADE RATTIGHETER:** Användning, kopiering eller offentliggörande som utförs av USA:s regering lyder under<br>bestämmelserna i FAR 52.227–14(g)(2)(6/87) och FAR 52.227–19(6/87) eller DFAR 252.227–7015(b)(6/95) och DFAR 2

DOKUMENTATIONEN TILLHANDAHÅLLS "I BEFINTLIGT SKICK". SUN ERKÄNNER INGA UTTRYCKLIGA ELLER UNDERFÖRSTÅDDA VILLKOR, ÅTERGIVANDEN OCH GARANTIER, INKLUSIVE UNDERFÖRSTÅDDA GARANTIER OM SÄLJBARHET, LÄMPLIGHET FÖR ETT VISST ÄNDAMÅL ELLER ICKE-LAGSTRIDIGHET. DETTA GÄLLER I ALLA FALL DÅ DET INTE FINNS JURIDISKT BINDANDE SKÄL TILL MOTSATSEN.

Copyright 1999 Sun Microsystems, Inc. 901 San Antonio Road, Palo Alto, Californie 94303-4900 Etats-Unis. Tous droits réservés.

Ce produit ou document est protégé par un copyright et distribué avec des licences qui en restreignent l'utilisation, la copie, la distribution, et la décompilation. Aucune partie de ce produit ou document ne peut être reproduite sous aucune forme, par quelque moyen que ce soit, sans l'autorisation préalable et écrite de Sun et de ses bailleurs de licence, s'il y en a. Le logiciel détenu par des tiers, et qui comprend la technologie relative aux polices de caractères, est protégé par un copyright et licencié par des fournisseurs de Sun.

Des parties de ce produit pourront être dérivées du système Berkeley BSD licenciés par l'Université de Californie. UNIX est une marque déposée aux Etats-Unis et dans d'autres pays et licenciée exclusivement par X/Open Company, Ltd.

Sun, Sun Microsystems, le logo Sun, docs.sun.com, AnswerBook, AnswerBook2, et Solaris sont des marques de fabrique ou des marques déposées, ou marques de service, de Sun Microsystems, Inc. aux Etats-Unis et dans d'autres pays. Toutes les marques SPARC sont utilisées sous licence et sont des marques de fabrique ou des marques déposées de SPARC International, Inc. aux Etats-Unis et dans d'autres pays. Les produits portant les marques SPARC sont basés sur une architecture développée par Sun Microsystems, Inc.Netscape, Netscape Navigator et Netscape Communicator sont des marques de fabrique ou des marques diposies de Netscape Communications Corporation<br>aux Etats-Unis et dans d'autres pays. PostScript est une marque de fabrique d'Adobe Systems, In déposée dans certaines juridictions aux Etats-Unis et dans d'autres pays.

L'interface d'utilisation graphique OPEN LOOK et Sun $^{\text{TM}}$  a été développée par Sun Microsystems, Inc. pour ses utilisateurs et licenciés. Sun reconnaît les efforts de pionniers de Xerox pour la recherche et le développement du concept des interfaces d'utilisation visuelle ou graphique pour l'industrie de l'informatique. Sun détient une licence non exclusive de Xerox sur l'interface d'utilisation graphique Xerox, cette licence couvrant également les licenciés de Sun qui mettent en place l'interface d'utilisation graphique OPEN LOOK et qui en outre se conforment aux licences écrites de Sun.

CETTE PUBLICATION EST FOURNIE "EN L'ETAT" ET AUCUNE GARANTIE, EXPRESSE OU IMPLICITE, N'EST ACCORDEE, Y COMPRIS DES GARANTIES CONCERNANT LA VALEUR MARCHANDE, L'APTITUDE DE LA PUBLICATION A REPONDRE A UNE UTILISATION PARTICULIERE, OU LE FAIT QU'ELLE NE SOIT PAS CONTREFAISANTE DE PRODUIT DE TIERS. CE DENI DE GARANTIE NE S'APPLIQUERAIT PAS, DANS LA MESURE OU IL SERAIT TENU JURIDIQUEMENT NUL ET NON AVENU.

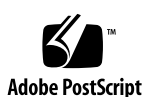

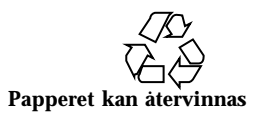

# Innehåll

**Förord vii**

#### **1. Introduktion till SEAS 3.0 1**

Nyheter i SEAS 1

Beskrivning av SEAS-produkter 2

Produkter som inte ingår i SEAS 4

Korrigeringsfiler som är integrerade i SEAS 4

#### **2. Förbereda installationen av SEAS 5**

Krav på maskinvara och programvara 5

Öka hårddiskutrymmet 8

Avgöra hur mycket hårddiskutrymme som används 8

Ta bort oönskade program 9

Uppgradera program före installationen 10

Uppgradera DiskSuite 4.2 11

Uppgradera Sun Directory Services 3.1 11

Uppgradera PC NetLink 1.1 när TotalNET Access Server 5.2 redan är installerat 11

#### **3. Installation av produkterna i SEAS 3.0 13**

Installera SEAS med hjälp av installationsguiden 13

 $\blacktriangledown$  Så installerar du SEAS med hjälp av installationsguiden 14

Innehåll **iii**

▼ Så installerar du SEAS via nätverket 16

Starta om systemet efter installationen 16

- $\blacktriangledown$  Så startar du om systemet när det är i fleranvändarläge 16
- $\blacktriangledown$  Så startar du om systemet när det är i enanvändarläge 17

Starta program från SMC 17

Granska loggfiler 18

Loggfiler för installation 18

Loggfiler för avinstallation 18

Installera klientprogramvara 19

Installera SEAS-klienter via nätverket 19

 $\blacktriangledown$  Så installerar du SEAS-klienter via nätverket 19

Installera SMC-klienten 19

 $\blacktriangledown$  Så installerar du SMC-klienten 20

Installera AdminSuite-klienten 20

- $\blacktriangledown$  Så installerar du AdminSuite-klienten 20
- $\blacktriangledown$  Så kör du AdminSuite-konsolen 21

Installera Solaris PC NetLink-klienten 21

 $\blacktriangledown$  Så installerar du klienten för Solaris PC NetLink via nätverket 21

 $\blacktriangledown$  Så installerar du klienten för Solaris PC NetLink från produkt-CD:n 21

Installera WBEM SDK 22

 $\blacktriangledown$  Så installerar du WBEM SDK 22

Avinstallera WBEM SDK 23

 $\blacktriangledown$  Så avinstallerar du WBEM SDK i Microsoft Windows 23

Installera tilläggspaket för språk för Netscape 24

 $\blacktriangledown$  Så installerar du tilläggspaket för språk för Netscape 24

Andra installationsmetoder 25

Installera SEAS-produkter utan Web Start 25

 $\blacktriangledown$  Så installerar du SEAS-produkter utan Web Start 26

#### **4. Installation av dokumentationen för SEAS 3.0 27**

Dokumentationen för SEAS 27

Installera Answerbook2 Server 29

- Så kör du Answerbook2 Server från dokumentations-CD:n för SEAS 30
- ▼ Så installerar du dokumentationsservern för AnswerBook2 30
- $\blacktriangledown$  Så installerar du dokumentationsservern för AnswerBook2 med hjälp av pkgadd 31

Installera SEAS-dokumentationen 32

Registrera en dokumentserver för Answerbook2 33

▼ Så registrerar du en dokumentationsserver för AnswerBook2 33

Använda Answerbook2 Server 33

#### **5. Licenser 35**

Licenskrav 35

Licenser som följer med SEAS 35

Aktivera licenser för SEAS 36

Beställa ytterligare licenser 37

Registrera en licens för PC NetLink 37

- $\blacktriangledown$  Så kontrollerar du om PC NetLink har registrerats 38
- $\blacktriangledown$  Så registrerar du en licens för PC NetLink 38
- $\blacktriangledown$  Så startar du och startar om PC NetLink-servern 39
- $\blacktriangledown$  Så läser du händelseloggen 39

#### **6. Konfigurering av SEAS-produkterna 41**

Start Solaris Management Console (SMC) 41

 $\blacktriangledown$  Så här startar du Solaris Management Console (SMC) 42

SEAS-produkter i SMC (Solaris Management Console) 42

Starta SEAS-produkter från SMC 43

Konfigurera SEAS-produkter 44

Innehåll **v**

Konfigurera DiskSuite 44 Konfigurera PPP 44  $\blacktriangledown$  Så konfigurerar du PPP 3.0.1 45 Konfigurera WBEM 45  $\blacktriangledown$  Så konfigurerar du Sun WBEM 46 Konfigurera WebServer 46 Konfigurera katalogtjänster 47 Konfigurera PC NetLink 47 Konfigurera SEAM 48 **7. Felsökning 49** Kontakta kundsupporten 49 Felsöka klientinstallationer av AdminSuite 3.0 49 **8. Hantera SEAS-produkter från Produktregistret 51** Vad finns i registret? 51 Starta registret 52 Installera produkter från Produktregistret 52  $\blacktriangledown$  Så installerar du en SEAS-produkt med hjälp av Produktregistret 52 Avinstallera produkter från Produktregistret 53  $\blacktriangledown$  Så avinstallerar du en produkt med hjälp av Produktregistret 53 **A. Tillgängliga SEAS-paket 55**

Installera SEAS-produkter med pkgadd 55

Tillgängliga paket för SEAS 3.0-produkter 56

#### **B. Kompatibilitet för SEAS-produkter 59**

Produktkompatibilitet 59

### Förord

I *Installationshandbok för Solaris Easy Access Server 3.0* finns information och instruktioner för installation och konfigurering av produkterna i Solaris™ Easy Access Server 3.0 (SEAS). Handboken finns i HTML-format på produkt-CD:n för SEAS. Den finns även på dokumentations-CD:n för SEAS som ett AnswerBook2™-dokument och som en PostScript™-fil och en PDF-fil.

# För vem är den här boken avsedd

Den här handboken är avsedd för systemadministratörer som ska installera och hantera produkter i Solaris Easy Access Server.

# Så är boken upplagd

Kapitel 1 innehåller en sammanfattande beskrivning av produkterna i SEAS.

Kapitel 2 innehåller information om åtgärder som ska utföras före installationen och om produktuppdateringar.

Kapitel 3 beskriver installationsprocessen för SEAS.

Kapitel 4 beskriver installationen av dokumentationen för SEAS.

Kapitel 5 innehåller instruktioner för åtgärder som ska utföras före installationen, bla instruktioner för licenser.

Kapitel 6 innehåller information om konfigurering av SEAS.

Förord **vii**

Kapitel 7 innehåller information om felsökning av installationen.

Kapitel 8 innehåller information om installation och avinstallation av SEAS med hjälp av Produktregistret.

Bilaga A innehåller en lista över de enskilda SEAS-paket som kan installeras med kommandot pkgadd.

Bilaga B innehåller information om kompatibilitet mellan programmen i SEAS.

### Andra böcker

I "Dokumentationen för SEAS" på sidan 27 finns en fullständig lista över böcker som följer med Solaris Easy Access Server.

# Beställa Sun-dokumentation

Sun Software Shop har ett urval av handböcker från Sun Microsystems. Du kan köpa tryckta handböcker och CD-skivor med dokumentation i AnswerBook2TM -format.

Det finns en lista över dokumentationen och information om hur du beställer dem hos Software Shop på adressen http://www.sun.com/software/shop/.

### Läsa Sun-dokumentation online

Du kan läsa teknisk onlinedokumentation från Sun på webbplatsen docs.sun.com. Där kan du bläddra i arkivet för docs.sun.com eller söka efter boktitlar och ämnen. Adressen är http://docs.sun.com.

# Innebörden hos typografiska markeringar

I följande tabell beskrivs de typografiska markeringarna i den här boken.

| <b>Teckensnitt</b><br>eller symbol | Innebörd                                                                     | Exempel                                                                                                    |
|------------------------------------|------------------------------------------------------------------------------|----------------------------------------------------------------------------------------------------|
| AaBbCc123                          | Namn på kommandon, filer och<br>kataloger som visas på skärmen.              | Redigera din . login-fil.<br>Använd 1s -a för att visa en<br>lista över alla filer.<br>datornamn% Du har fått<br>e-post. |
| AaBbCc123                          | Det du skriver, till skillnad från det som<br>visas på skärmen.              | datornamn% su Lösenord:                                                                                                  |
| $A$ a $BbCc123$                    | Kommandoradens platshållare: ersätt<br>med ett riktigt namn eller ett värde. | Om du vill ta bort en fil<br>skriver du rm filnamn.                                                                      |
| $A$ a $B$ h $Cc$ 123               | Boktitlar, nya ord eller begrepp, eller<br>ord som ska framhävas.            | Läs kapitel 6 i<br>Användarhandboken.<br>Dessa kallas klass -alternativ.                                                 |
|                                    |                                                                              | Du måste vara root för att<br>kunna köra det här<br>kommandot.                                                           |

**TABELL P–1** Typografiska markeringar

# Skalprompter i kommandoexempel

I följande tabell visas standardprompten för systemet och prompten för superanvändare för C-skalet, Bourne-skalet och Korn-skalet.

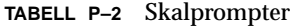

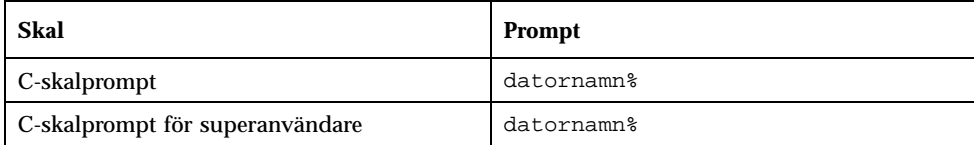

**ix**

**TABELL P–2** Skalprompter *(forts.)*

| <b>Skal</b>                                                    | <b>Prompt</b> |
|----------------------------------------------------------------|---------------|
| Prompt för Bourne-skalet och Korn-skalet                       |               |
| Prompt för superanvändare för<br>Bourne-skalet och Korn-skalet |               |

# Introduktion till SEAS 3.0

Solaris Easy Access Server 3.0 (SEAS) är en samling produkter som tidigare har lanserats separat, med programtjänster som fil-, skrivar-, e-post-, katalog- och webbtjänster, vilka är utformade för integrering av PC-nätverk med Solaris. All komponenter hanteras via Solaris Management Console (SMC). SEAS utökar driftmiljön för Solaris med nätverksprogram för anslutning av PC-nätverk till Solaris och programvara som underlättar hanteringen av Solaris för administratörer som är vana vid PC-datorer.

Guiden Solaris Web Start™ gör det enkelt att installera och sköta Solaris-programvara och den innehåller pålitliga tjänster för konfigurering av nätverket.

I det här kapitlet beskrivs följande i korthet.

- "Nyheter i SEAS" på sidan 1
- "Beskrivning av SEAS-produkter" på sidan 2
- "Produkter som inte ingår i SEAS" på sidan 4

### Nyheter i SEAS

Här följer en sammanfattning av nya funktioner i SEAS 3.0.

- Solaris Web Start för enkel installation.
- Guiden Solaris Web Start™ för installation och hantering av Solaris- och Java<sup>™</sup>-program.
- $\blacksquare$  Solaris Management Console™ (SMC) för enkel konfigurering och hantering av Solaris-servrar.
- Hanteringsprogram i Java för Solaris-hantering av användare, grupper, nätverksinformation, filsystem och serieportar.
- Användarvänligt, Java-baserat grafiskt användargränssnitt för funktioner för utskriftshantering.
- Anslutningar mellan PC-klienter och servern utan att klientdatorn ändras. Detta gäller även anslutningar av en Windows NT-server till en Solaris-server.
- Konfigurationsguider för följande: Grundläggande dirigering, ändring av lösenord för root, konfigurering av DNS-klienter, konfigurering av DNS-servrar och avstängning av nätverkskonfigurering.
- Sun Enterprise Authentication Mechanism (SEAM), en klient/server-arkitektur med kraftfull användarverifiering, samt funktioner för dataintegritet och skydd av personuppgifter, vilket ger säkra transaktioner i nätverk.

# Beskrivning av SEAS-produkter

Solaris Easy Access Server är en samling av de enskilda produkter som beskrivs i följande tabell.

| Produkt                                                               | Produktbeskrivning                                                                                                    |
|-----------------------------------------------------------------------|----------------------------------------------------------------------------------------------------|
| Solstice <sup>™</sup> AdminSuite™ 3.0                                 | En programvara för hantering av användare och värdar.                                                                                                    |
| Solstice <sup>™</sup> DiskSuite <sup>™</sup> 4.2                      | En programvara för hantering av många diskenheter och data<br>på dessa enheter, vilket ökar lagringskapaciteten och<br>datatillgängligheten.                                                                                                    |
| Solstice PPP 3.0.1                                                    | Ett kommunikationsprotokoll för utökade<br>anslutningsfunktioner för Internet för system med Solaris och<br>Microsoft Windows. Med PPP-protokoll fungerar<br>Solaris-systemet som en Internet-router som hanterar alla<br>IP-program transparent över både fasta uppkopplingar och via<br>modemanslutningar. |
| Solstice Internet Mail<br>Server <sup><math>M</math></sup> 2.0 (SIMS) | En avancerad e-postlösning för Solaris-arbetsgrupper för e-post<br>via Internet baserad på standarder som IMAP4, POP3, SMTP<br>och MIME. Programmet stöder frånkopplad datoranvändning<br>för användare med fjärrlösningar och mobila lösningar.                                                             |
| Solaris Management<br>Console <sup>™</sup> 1.0 (SMC)                  | Ett Java-baserat hanteringsverktyg för administrering av<br>Solaris-servrar.                                                                                                    |
| Konfigurationsguider för<br><b>SMC</b>                                | Konfigurationsguider för dirigering, ändring av lösenord för<br>root, konfigurering av DNS-klienter och DNS-servrar och<br>avstängning av nätverkskonfigurering.                                                                                                    |

**TABELL 1–1** SEAS 3.0-produkter

**TABELL 1–1** SEAS 3.0-produkter *(forts.)*

| Produkt                                                                            | Produktbeskrivning                                                                                                    |
|------------------------------------------------------------------------------------|----------------------------------------------------------------------------------------------------|
| Sun Directory Services 3.2<br>(SDS)                                                | En programvara med en omfattande och flexibel katalog- och<br>namntjänst. Programmet innehåller en modern LDAP<br>v3-server som fungerar med alla katalogtjänster på marknaden<br>som följer LDAP v3-standarden, en NIS-server som fungerar<br>direkt i befintliga NIS-miljöer och en RADIUS-server med<br>verifieringsfunktioner för fjärranvändare. |
| Sun WebServer <sup>™</sup> 2.1                                                     | En skalbar och högpresterande webbserver för åtkomst,<br>hantering och distribution av information via Internet, med<br>webbaserad administration och avancerade<br>säkerhetsfunktioner.                                                                                                    |
| Sun <sup>™</sup> Enterprise<br>Authentication<br>Mechanism <sup>™</sup> 1.0 (SEAM) | En klient/serverarkitektur som ger säkra nätverkstransaktioner.<br>Förutom kraftfulla verifieringsfunktioner skyddar det här<br>programmet informationens integritet och har funktioner för<br>enstaka inloggning. SEAM är baserat på<br>nätverksverifieringsprotokollet med Kerberos V5.                                                             |
| Standardversionen av<br>Netscape Communicator™<br>4.5                              | En samling verktyg för arbete och kommunikation via Internet.<br>Verktygen är bl a: Netscape Navigator™ (söka och visa<br>information på webben), Netscape Messenger (skicka och ta<br>emot e-post, och delta i diskussionsgrupper) och (skapa och<br>publicera webbsidor).                                                                           |
| Solaris <sup>™</sup> PC NetLink 1.1<br>(PC Netlink eller SunLink)<br>Server)       | Med programvaran PC NetLink kan du integrera<br>nätverkstjänster för Microsoft Windows NT i driftmiljön för<br>Solaris. Med PC NetLink kan en Solaris-server fungera som fil-<br>och skrivarserver och som domänkontrollant för en rad olika<br>klienter i en heterogen nätverksmiljö.                                                                |
| J.D.K. 1.1.7                                                                       | Suns Java Development Kit för utvecklare som skriver<br>miniprogram och större program i Java.                                                                                                    |
| Solaris <sup>™</sup> Print Manager 1.0                                             | Ett Java-program för hantering av utskrifter i Solaris.<br>Programmet består av ett Java-baserat grafiskt<br>användargränssnitt, ett bibliotek med rutiner som utgör<br>gränssnittet mellan klient och server, och en uppsättning<br>klasser för att utföra uppgifter som begärs av användarna.                                                       |
| WBEM/CIM SDK 1.0                                                                   | Webbaserad programvara för företagshantering som består av<br>utvecklingsverktyg för standardbaserade hanteringsprogram.                                                                                                    |
| AnswerBook2™                                                                       | Suns system för onlinedokumentation. Systemet har ett<br>webbgränssnitt där du kan visa och skriva ut olika Solaris<br>Answerbook™-boksamlingar och direkthjälpssidor (man<br>pages).                                                                                                    |

Introduktion till SEAS 3.0 **3**

# Produkter som inte ingår i SEAS

Följande produkter ingår inte längre i Solaris Easy Access Server 3.0.

- $\blacksquare$  SunScreen<sup>TM</sup> SKIP
- $\blacksquare$  Solstice NFS™ -klient
- $\blacksquare$  Java<sup>TM</sup> IDL
- Solstice<sup>™</sup> AutoClient™
- Solaris-verktyget för säkerhetskopiering

Du kan beställa de här produkterna separat. Kontakta din lokal Sun Microsystems-återförsäljare för tillgänglighet och priser.

# Korrigeringsfiler som är integrerade i SEAS

Följande korrigeringsfiler som krävs för Sun WebServer 2.1 har integrerats i SEAS. Om de behövs installeras filerna automatiskt av guiden Webstart för Sun WebServer 2.1 i SEAS 3.0.

- 105181-06 (SPARC™), 105182-06 (i386). En korrigeringsfil för kärnan som åtgärdar ett kärntrådsfel som kan uppstå på en värd som kör en webbserver som utnyttjas mycket.
- 105390-02 (SPARC™), 10606-02 (i386). Den här korrigeringsfilen innehåller direkthjälpssidor (man pages) för kommandon som ingår i SGML-korrigeringsfilen för SunOSTM 5.6.
- 106123-04 (SPARC™), 106124-04 (i386). Den här korrigeringsfilen gör kommandot man i Solaris 2.6 kompatibelt med direkthjälpssidorna (man pages) för Sun WebServer.

### Förbereda installationen av SEAS

I det här kapitlet beskrivs systemkrav och hur du förbereder installationen av produkterna i Solaris Easy Access Server 3.0 (SEAS).

- "Krav på maskinvara och programvara" på sidan 5
- "Uppgradera program före installationen" på sidan 10
- "Öka hårddiskutrymmet" på sidan 8

# Krav på maskinvara och programvara

Här följer systemkraven för SEAS och SEAS-klienter.

- En CD-ROM-enhet ansluten till datorn där du tänker installera SEAS-produkterna.
- Datorn där du installerar SEAS-produkterna måste köra operativmiljön Solaris 2.6 eller Solaris 7. Det går även att köra flera av produkterna på tidigare versioner av Solaris (vilket anges i onlinedokumentationen för produkterna) men det gäller inte om produktern utgör en del av SEAS.
- PC-datorer med Windows 95, Windows 98 eller Windows NT för installation av klientprogramvaran för SEAS.

**5**

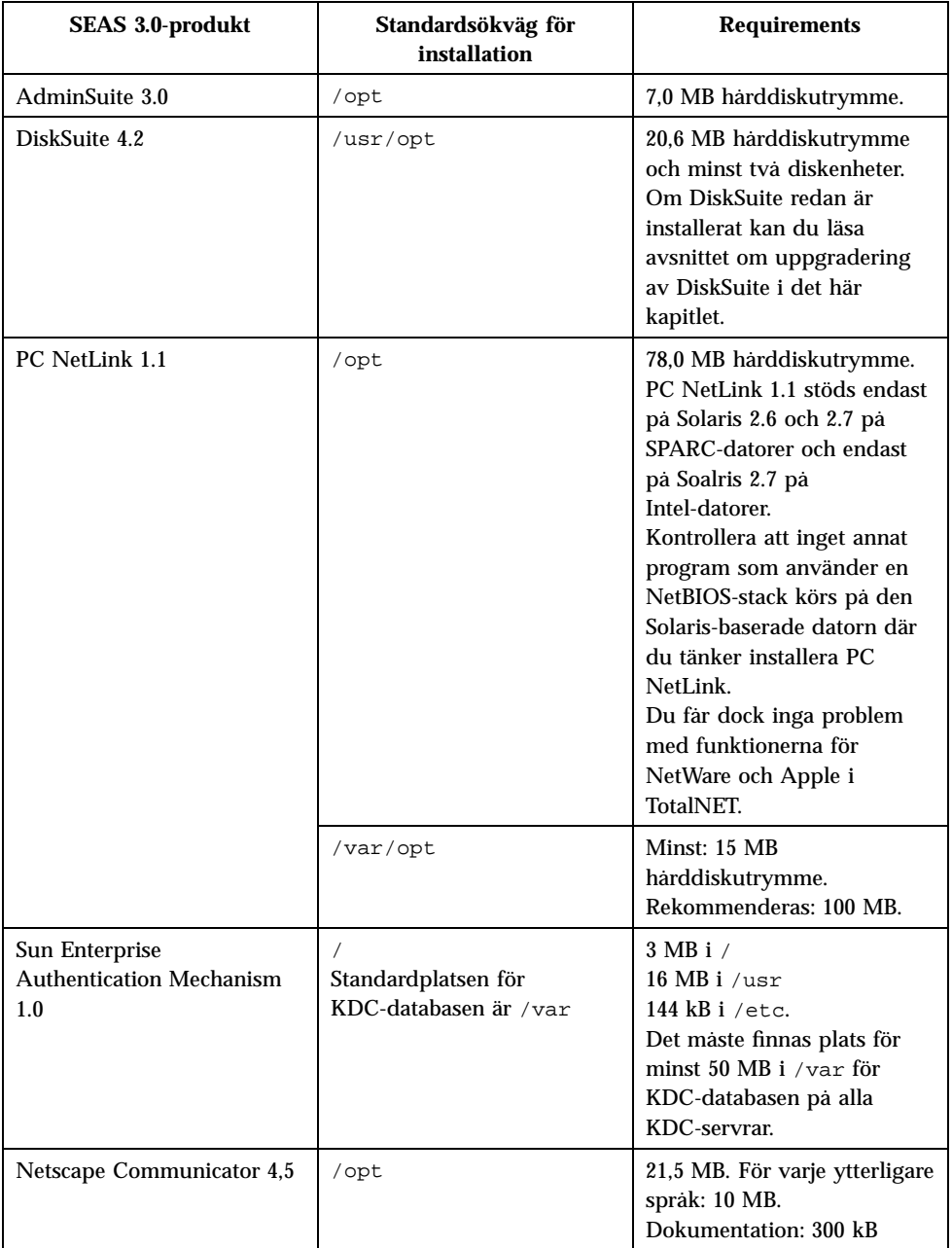

#### **TABELL 2–1** Systemkrav för SEAS 3.0

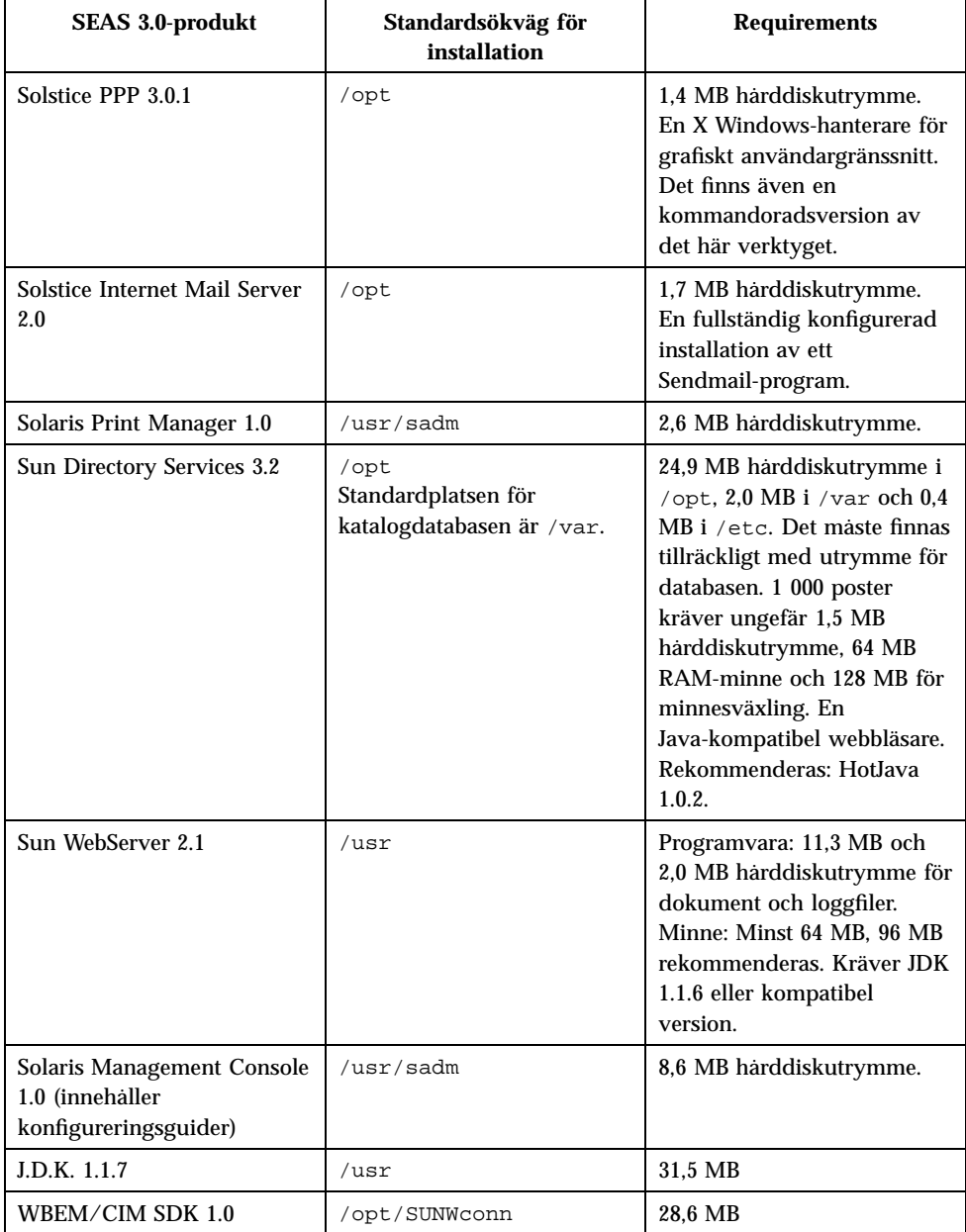

#### **TABELL 2–1** Systemkrav för SEAS 3.0 *(forts.)*

Förbereda installationen av SEAS **7**

# Öka hårddiskutrymmet

Även om guiden Web Start™ kontrollerar om det finns tillräckligt med utrymme för de installationsalternativ du väljer, bör du själv kontrollera att det finns tillräckligt med utrymme innan du installerar SEAS-produkterna. Använd Tabell 2–2 för att avgöra hur mycket utrymme som krävs. Observera att kraven på hårddiskutrymme och minne är ungefärliga och kan variera.

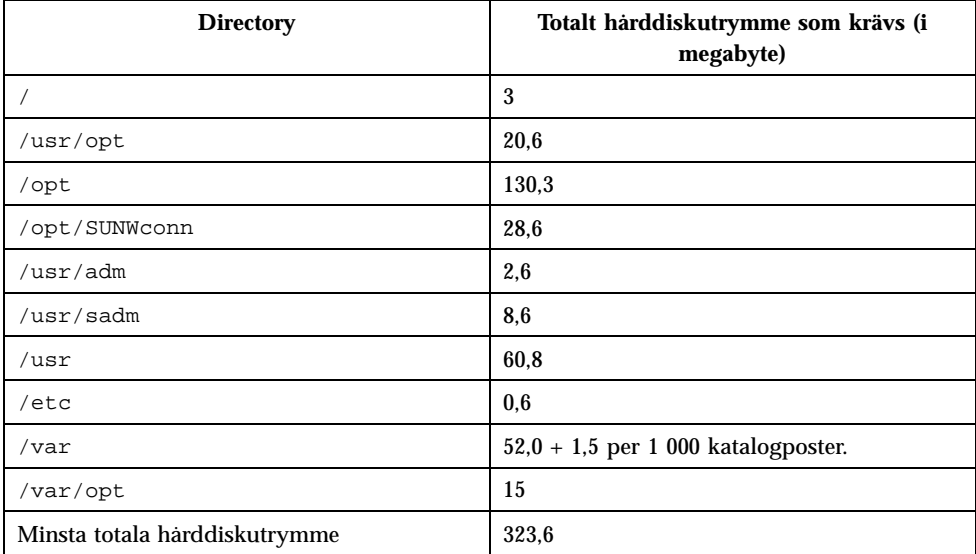

**TABELL 2–2** Krav på hårddiskutrymme per katalog

### Avgöra hur mycket hårddiskutrymme som används

När du misstänker att det inte finns tillräckligt med utrymme i katalogerna där filerna för SEAS-produkterna är installerade kan du använda följande kommandon för att avgöra hur mycket utrymme på hårddisken som används för tillfället.

Kommandot för att visa statistik för filsystemet: df -k

Kommandot för rapport om utnyttjande av hårddisken: du *katalog*

#### Visa statistik om filsystemet: df -k *katalog*

Kommandot df -k *katalog* visar hur mycket utrymme som används och hur mycket som är ledigt för vart och ett av de monterade filsystemen. Exemplet visar att 101 061 kilobyte är lediga i /opt

Till exempel: df -k /opt kan visa följande:

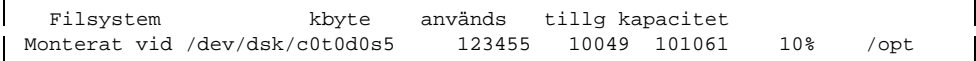

#### Rapport om utnyttjande av hårddisken: du *katalog*

Kommandot du *katalog* visar hur mycket utrymme som används för alla filer och underkataloger, per underkatalog, under en av flera angivna kataloger. Utnyttjandet av disken visas i block. Siffrorna till vänster visar antal block utrymme som används för katalogen. I exemplet används 18 456 block diskutrymme för katalogen /opt/SUNWits.

Till exempel: du /opt kan visa följande:

```
18456 /opt/SUNWits 2 /opt/SUNWleo/include 4
    /opt/SUNWleo
```
### Ta bort oönskade program

Du kan använda något av följande sätt för att avinstallera SEAS-produkter:

- Produktregistret. Mer information finns i "Avinstallera program med hjälp av Produktregistret" på sidan 10.
- Kommandot jre. Mer information finns i "Avinstallera program med kommandot jre" på sidan 10.
- Kommandot pkgrm. Mer information finns i "Avinstallera program med kommandot pkgrm" på sidan 10.

Förbereda installationen av SEAS **9**

#### Avinstallera program med hjälp av Produktregistret

Du kan används Produktregistret i Solaris för att avinstallera program som du inte längre använder eller för att frigöra utrymme på hårddisken. Stegvisa instruktioner finns i "Avinstallera produkter från Produktregistret" på sidan 53. När du markerar programmet som ska tas bort på den vänstra panelen i Produktregistret visas namnet på programmet för avinstallation på den högra panelen.

#### Avinstallera program med kommandot jre

Om du vill avinstallera ett SEAS-program med kommandot jre kan du köra programmet för avinstallation från SEAS-programmet.

Om du t ex vill ta bort Solstice DiskSuite skriver du följande kommando vid systemprompten för superanvändaren:

```
jre ---cp /var/sadm/prod/com.sun.DiskSuite/607900099
uninstall_DiskSuite_4.2.class
```
#### Avinstallera program med kommandot pkgrm

Du måste vara inloggad som root och du måste känna till namnen på paketen som programmet består av. Om du t ex vill ta bort Sun Directory Services, vilket består av paketen SUNWlicsw, SUNWlit, SUNWsds och SUNWsdsc, med kommandot pkgrm, skriver du följande kommando:

pkgrm SUNWlicsw SUNWlit SUNWsds SUNWsdsc

Du kan visa vilka paket som programmet består av med kommandot pkginfo | grep *programnamn*. Använd sedan kommandot pkgrm enligt ovan.

# Uppgradera program före installationen

För följande SEAS-produkter krävs särskilda uppgraderingar innan programmen kan installeras.

- "Uppgradera DiskSuite 4.2" på sidan 11
- "Uppgradera Sun Directory Services 3.1" på sidan 11

### Uppgradera DiskSuite 4.2

Det är en komplicerad uppgift att uppgradera DiskSuite 4.2. Du bör noggrant läsa igenom hela *Solstice DiskSuite 4.2 Installation and Product Notes* och vara särskilt uppmärksam på följande avsnitt.

- "Allmän information" in *Installations- och produktinformation för Solstice DiskSuite 4.2*
- "Uppgradera system med äldre versioner av DiskSuite" in *Installations- och produktinformation för Solstice DiskSuite 4.2*
- "Konvertera till Solstice DiskSuite 4.2" in *Installations- och produktinformation för Solstice DiskSuite 4.2*

### Uppgradera Sun Directory Services 3.1

När du installerade SEAS 2.0 följde Sun Directory Services 3.1 och korrigeringsfilen 106621-02 med. Med SEAS 3.0 får du en senare version av Sun Directory Services 3.1, vilken kräver korrigeringsfilen 106621-05. När du installerar den senare versionen av Sun Directory Services som följer med SEAS 3.0 installeras inte korrigeringsfilen 106621-05 automatiskt. Det gör att Sun Directory Services körs väldigt långsamt.

Om du vill uppgradera från Sun Directory Services 3.1 i SEAS 2.0 till Sun Directory Services 3.1 i SEAS 3.0 kan du välja bland två alternativ:

- **Mundera Korrigeringsfilen 106621-02 Sun Directory Services för SPARC<sup>TM</sup>,** 106622-02 för Intel, innan du installerar Sun Directory Services 3.1.
- Installera Sun Directory Services 3.1 och avinstallera korrigeringsfilen 106621-02 för SPARCTM och 106622-02 för Intel, och installera sedan korrigeringsfilen 106621-05 för SPARCTM och 106622-05 för Intel, vilka finns på produkt-CD:n för SEAS 3.0.

### Uppgradera PC NetLink 1.1 när TotalNET Access Server 5.2 redan är installerat

Om TotalNET Access Server 5.2 (TAS) är installerat och körs när du installerar PC NetLink tvingas du avsluta installationen utan att den slutförs.

Stegvisa instruktioner för hur du åtgärdar problemet finns i *Tilläggsinformation för PC NetLink 1.1* på produkt-CD:n för SEAS 3.0.

Förbereda installationen av SEAS **11**

### Installation av produkterna i SEAS 3.0

Det här kapitlet innehåller instruktioner för installation av SEAS. Information om produktlicenser och hur du skaffar ytterligare licenser finns i avsnittet "Beställa ytterligare licenser" på sidan 37.

- "Installera SEAS med hjälp av installationsguiden" på sidan 13 visar hur du installerar SEAS med hjälp av Solaris Web Start.
- "Installera klientprogramvara" på sidan 19 innehåller instruktioner för hur du installerar klientdelarna av flera SEAS-produkter på PC-datorer med Microsoft Windows 95, Windows 98 eller Windows NT 4.0.
- "Andra installationsmetoder" på sidan 25 och "Installera SEAS-produkter utan Web Start" på sidan 25 innehåller information om andra sätt att installera SEAS.

Innan du installerar SEAS bör du noggrant läsa igenom Kapitel 2 och det här kapitlet så att du säkert vet att alla krav för installationen är tillgodosedda, inklusive produktuppgraderingar före installationen, och att du har all information som du kan behöva ange under installationen.

# Installera SEAS med hjälp av installationsguiden

Det enklaste sättet att installera SEAS-produkterna är att använda guiden Solaris Web Start som finns på produkt-CD:n. Du måste ha root-lösenordet för att kunna köra en installation med Web Start. När du är färdig med installationen av SEAS följer du instruktionerna nedan.

**13**

- Om du vill hantera något system med SMC (SEAS Management Console) från ett annat Solaris-system än servern, måste du installera klientdelen av SMC på ett klientsystemet. Stegvisa instruktioner finns i "Installera SMC-klienten" på sidan 19.
- Om du vill utföra hanteringsuppgifter för användare och värdar från from the AdminSuite-konsolen på en PC-dator med Windows NT eller Windows 95, måste du installera klientdelen på PC-datorn. Stegvisa instruktioner finns i "Installera AdminSuite-klienten" på sidan 20.
- Läs avsnittet om korrigeringsfiler i *Tilläggsinformation för SEAS 3.0* för att se om det finns rekommenderade eller obligatoriska korrigeringsfiler som ska installeras efter installationen av produkterna.
- Om du väljer att installera Solaris Enterprise Authentication Mechanism 1.0 (SEAM) och JDK 1.1.7 måste du starta om datorn när SEAS har installerats.

När du installerar SMC med SEAS kan du köra alla SEAS-produkter och speciella konfigureringsguider. Om du inte installerar SMC under installationen av SEAS men ändrar dig, måste du först slutföra den aktuella installationen, starta om installationsguiden Web Start och sedan välja Anpassad installation där du får möjlighet att välja SMC.

Följ instruktionerna nedan för att installera SEAS-produkterna med guiden Solaris Web Start.

#### Så installerar du SEAS med hjälp av installationsguiden

Om du tänker installera Sun Directory Services ska du vara beredd på att ange ett administrationslösenord för Sun Directory Services.

Om du tänker installera AdminSuite ska du vara beredd på att ange användarnamnet för den primära administratören.

**1. Sätt in produkt-CD:n för SEAS i CD-ROM-enheten.**

Ett filhanterarfönster öppnas med en lista över mappar och filer på CD-skivan.

**2. Dubbelklicka på filen** README.html **för att visa riktlinjer för installationen och få åtkomst till onlineversioner av den här installationshandboken.**

#### **3. Dubbelklicka på filen** installeraren **för att öppna installationsfönstret för Web Start.**

Om åtgärden: Kör fönster startas, klickar du på OK för att fortsätta. Ett fönster för installationskonsolen öppnas med information om installationshändelser och platsen för loggfilerna för installationen.

**4. Om du tillfrågas om systemets root-lösenord anger du det och klickar på Logga in.**

Välkomstskärmen för Web Start visas.

**5. Klicka på Nästa på välkomstskärmen och välj Standardinstallation eller Anpassad installation.**

Om du väljer standardinstallationen installeras alla SEAS-produkter.

Klicka på Nästa för att gå till nästa sida eller på Föregående för att gå tillbaka till föregående sida.

Guiden Web Start känner av om det finns tidigare versioner av de valda produkterna och anger i sådana fall installationsalternativet till "Installera inte", vilket du kan förbigå.

**6. Kontrollera att produkterna kommer att installeras i önskade kataloger.**

Guiden Web Start visar katalogerna där de valda produkterna kommer att installeras. Om det inte finns tillräckligt med hårddiskutrymme visar guiden i vilken katalog det saknas utrymme. Du kan välja att installera färre produkter för tillfället. Annars kan du frigöra hårddiskutrymme och fortsätta installationen. Läs README för riktlinjer för hur du avgör hur mycket diskutrymme som finns tillgängligt och hur du frigör utrymme.

**7. Mot slutet av installationen visas ett meddelande om installationen av de enskilda produkterna har lyckats eller misslyckats.**

Mer information om hur du hittar och granskar loggfilerna för installationen finns i "Granska loggfiler" på sidan 18. Mer information om felsökning finns i Kapitel 7.

**8. (valfritt) Installera dokumentationen för SEAS.**

Stegvisa instruktioner finns i Kapitel 4.

**9. (valfritt) Installera klientdelarna på PC-datorer med Microsoft Windows 95, Windows 98 eller Windows NT 4.0.**

Stegvisa instruktioner finns i "Installera klientprogramvara" på sidan 19.

Om du väljer att installera SEAM 1.0 och JDK 1.1.7 kommer du att ombes att starta om datorn. Stegvisa instruktioner finns i "Starta om systemet efter installationen" på sidan 16.

Installation av produkterna i SEAS 3.0 **15**

### Så installerar du SEAS via nätverket

- **1. Öppna filhanterarfönstret.**
- **2. Välj Gå till på Arkiv-menyn.**
- **3. Ange sökvägen till katalogen med SEAS-filerna.** Till exempel: /net/bigmountain/files1/SEAS3
- **4. Dubbelklicka på** installationsfilen **om du vill öppna installationsfönstret.**
- **5. Följ installationsanvisningarna på skärmen.**

Mer information finns även i Procedur, Så installerar du SEAS med hjälp av installationsguiden på sidan 14.

Om du vill ha information om hur du installerar kientprogramvara för SEAS på PC-datorer kan du läsa "Installera SEAS-klienter via nätverket" på sidan 19.

### Starta om systemet efter installationen

Om du har installerat SEAM 1.0 eller JDK 1.1.7 kan du ombes att starta om datorn mot slutet av installationen av SEAS. Om du väljer att starta om med en gång stänger systemet alla öppna filer och startar om datorn automatiskt. Om du väljer att starta om senare kan du välja en av följande procedurer. Kommandona för omstart visas på prompten ok SPARC system PROM. Om prompten är >, skriver du n för att visa ok. Du måste vara root-användare för att kunna starta om. Om det behövs skriver du su i ett terminalfönster vid systemprompten och anger sedan lösenordet för root.

#### Så startar du om systemet när det är i fleranvändarläge

**1. Skriv följande kommando i ett terminalfönster:**

halt

**2. Vid** ok **prompten, skriver du följande kommando:**

boot

**3. Logga in som vanligt.**

#### Så startar du om systemet när det är i enanvändarläge

**1. Skriv följande kommando i ett terminalfönster:**

```
halt
```
**2. Vid** ok **prompten, skriver du följande kommando:**

boot -s

```
Systemet svarar med följande meddelande:
INIT: ENANVÄNDARLÄGE
Tryck på Ctrl-D för att fortsätta med en vanlig start
(eller ange lösenordet för root om du ska utföra systemunderhåll).
```
- **3. Om du vill starta om i fleranvändarläge trycker du på Ctrl-D.**
- **4. Skriv lösenordet för root och tryck på Retur.**

# Starta program från SMC

Om du installerade Solaris Management Console (SMC) lägger installationsguiden Web Start till ikonen för SMC på följande platser:

Installation av produkterna i SEAS 3.0 **17**

- Programhanterarfönstret
- I mappen sys\_admin, som du kommer åt från programhanterarfönstret.
- På Verktyg-menyn, som du kommer åt genom att högerklicka på skrivbordet och välja alternativet Verktyg.

När du startar SMC visas fönstret för programmet. I standardläget visas tillgängliga programmappar i den vänstra fönsterrutan. Dubbelklicka på en mapp för att visa programmen i den högra fönsterrutan.

Om du vill starta ett program dubbelklickar du på dess ikon i den högra fönsterrutan.

# Granska loggfiler

I loggfilerna finns information om installation och avinstallation.

Det finns en loggfil för SEAS och för varje enskild produkt i SEAS. Loggfilen för installationen av SEAS,

Solaris\_Easy\_Access\_Server\_3.0\_CD\_install.XMMDDHHMM, innehåller information om installationen av SEAS-paketen. Loggfilerna för installationen av de enskilda produkterna innehåller information om installationen av var och en av produkterna.

Du kan använda valfri textredigerare för att visa loggfilerna.

### Loggfiler för installation

Granska de enskilda loggfilerna för installationen i /var/sadm/install/logs/.

Följande namnkonvention gäller för loggfilerna: product\_name\_install.BMMDDHHMM. Till exempel: DiskSuite\_4.2\_install.B12210145 pekar på DiskSuite loggfilen som rör en installation som gjordes den 21 december kl 13:45..

#### Loggfiler för avinstallation

Loggfilerna för avinstallation finns på samma plats som loggfilerna för installation. Följande namnkonvention gäller för loggfilerna för avinstallation: product\_name\_uninstall.BMMDDHHMM. Till exempel: DiskSuite\_4.2\_uninstall.B12210245 pekar på DiskSuite loggfilen som rör en installation som gjordes den 21 december kl 14:45.

# Installera klientprogramvara

Ett antal SEAS-produkter innehåller klientprogramvara som kan installeras på PC-datorer med Windows 95, Windows 98 och Windows NT 4.0. Det finns instruktioner för installationen av klientprogramvara för följande SEAS-produkter:

- "Installera SMC-klienten" på sidan 19
- "Installera AdminSuite-klienten" på sidan 20
- "Installera Solaris PC NetLink-klienten" på sidan 21
- "Installera tilläggspaket för språk för Netscape" på sidan 24
- "Installera WBEM SDK" på sidan 22

#### Installera SEAS-klienter via nätverket

När du har kopierat programvaran för SEAS till en Solaris-server kan du installera SEAS-klienter via nätverket i stället för från produkt-CD:n för SEAS.

### Så installerar du SEAS-klienter via nätverket

- **1. Dubbelklicka på Nätverket på skrivbordet på PC-datorn.**
- **2. Markera servern med programvaran för SEAS.**
- **3. Öppna mappen med ikonen för installationsprogrammet.**
- **4. Dubbelklicka på ikonen för att starta installationsguiden.**

### Installera SMC-klienten

SMC-klienten är den del av programvaran för SEAS som gör att du kan öppna Solaris Management Console för hantering av SEAS-produkter från en annan dator än servern.

Server- och klientdelarna av SMC för Solaris installeras när du installerar SEAS med Web Start. Du måste dock installera klientdelen på alla andra datorer än servern från vilka du vill kunna köra SMC. Det kan vara Solaris-datorer och PC-datorer med Windows 95, Windows 98 och Windows NT 4.0.

Installation av produkterna i SEAS 3.0 **19**

### Så installerar du SMC-klienten

- **1. Starta en webbläsare.**
- **2. Peka på port 898 på servern där du installerade serverprogramvaran för SMC.**

Om du t ex har installerat serverprogramvaran för SMC på en dator med namnet "wyoming" som är tillgänglig via nätverket pekar du på URL:en: http://wyoming:898.

SMC-serverplatsen öppnas med länkar till krav och procedurer för SMC, bl a instruktioner för hämtning och installation av klientprogramvaran för SMC.

- **3. Läs installationskraven.**
- **4. Klicka på Hämta programvara för att hämta och installera klientprogramvaran för SMC.**

När du är färdig med installationen av SMC-klienten kan du läsa *Solaris Easy Access Server 3.0 Release Notes* för att se om det finns rekommenderade eller obligatoriska korrigeringsfiler för någon av produkterna.

### Installera AdminSuite-klienten

AdminSuite-klienten är den del av programvaran för AdminSuite 3.0 som gör att du kan öppna AdminSuite-konsolen på en PC-dator med Microsoft Windows NT 4.0 eller Windows 95/98. Med klienten för AdminSuite kan du utföra hanteringsuppgifter för användare och värdar, t ex lägga till användare och grupper, hantera NIS- och NIS+-domäner, och annat.

Du kan installera klienten för AdminSuite från CD-ROM-skivan eller via nätverket. Innan du påbörjar installationen av klienten för AdminSuite måste du ta reda på namnet på AdminSuite-servern, eftersom du kommer att ombes ange namnet. För närvarande går det inte att köra klienten för AdminSuite direkt från CD-ROM-skivan. Programmet måste installeras så att olika egenskapsfiler kan skapas och ställas in.

### Så installerar du AdminSuite-klienten

- **1. Öppna Utforskaren på PC-datorn.**
- **2. Leta reda på filen** Setup.exe **för AdminSuite på produkt-CD:n för SEAS.**
- **3. Dubbelklicka på filen** Setup.exe **för att starta installationen.**

**4. Om det behövs kan du lägga till filen** ..\bin\admapp.bat **på Start-menyn i Windows.**

### Så kör du AdminSuite-konsolen

- **1. Om det behövs kör du filen** ..\bin\admapp.bat**.**
- **2. Skriv namnet för AdminSuite-servern, ett befintligt användarnamn och lösenord och tryck sedan på Retur.**

### Installera Solaris PC NetLink-klienten

Det går att installera klientprogramvaran för PC NetLink på två olika sätt: via nätverket eller från produkt-CD:n för SEAS.

#### Så installerar du klienten för Solaris PC NetLink via nätverket  $\blacktriangledown$

När du installerar klientprogramvaran för Solaris PC NetLink via nätverket måste serverprogramvaran för Solaris PC NetLink vara installerad på en server och klientdatorn måste vara verifierad i serverdomänen för Solaris PC NetLink. Klientdatorn måste finnas i samma undernätverk som servern, eller använda WINS.

- **1. Dubbelklicka på Nätverket på skrivbordet på PC-datorn.**
- **2. Markera servern med PC NetLink.**
- **3. Öppna mappen Verktyg och följ instruktionerna i filen** readme\_en.txt**.**
- Så installerar du klienten för Solaris PC NetLink från produkt-CD:n  $\blacktriangledown$ 
	- **1. Sätt in produkt-CD:n för SEAS i CD-ROM-enheten på PC-datorn och klicka på ikonen för PC NetLink när välkomstskärmen visas.**
	- **2. Klicka på Nästa och klicka sedan på Ja för att godkänna villkoren i licensavtalet.**
	- **3. Klicka på Nästa för att godkänna standardsökvägen för installationen.**

Installation av produkterna i SEAS 3.0 **21**

Standardsökvägen är C:\...\SUNW\SunLink Server Manager. Om du vill ange en annan sökväg klickar du på Bläddra och väljer önskad mapp.

När du har valt sökväg startar installationen och du tillfrågas om du vill starta om datorn med en gång (standard) eller senare.

**4. Om du vill starta om senare väljer du Nej och klickar på Slutför.**

När du startar om datorn uppdateras registret i Windows med information för programvaran för PC NetLink.

### Installera WBEM SDK

Med WBEM SDK installeras komponenter som behövs för att skriva WBEM-kompatibla hanteringsprogram och leverantörer som körs på Java-plattformen på Microsoft Windows 95, Windows 98 och Windows NT 4.0. Det går inte att använda den här programvaran för att skriva leverantörer för Microsoftts Win32-operativsystem. Komponenterna är: CIM Workshop, klient-API, leverantörs-API, exempel på klientprogram, exempel på leverantörsprogram, användarhandböcker, *WBEM on Sun Developer's Guide*, Java-dokumentation för klient- och leverantörs-API.

Om du installerar WBEM under en standardinstallation av SEAS med hjälp av installationsguiden visar WBEM en skärmbild där du ombes ange lösenordet för administratörskontot för SDS (Sun Directory Services). Du behöver inte ange lösenordet på den här skärmbilden om du inte vill. Klicka på Nästa för att gå förbi lösenordsskärmen. Om du inte anger lösenord för administratörskontoto för SDS under installationen av WBEM som del av en SEAS-installation, måste du köra skriptet wbemconfig för att starta SDS och konfigurera WBEM-miljön.

Lösenordsskärmen visas inte om du installerar WBEM under en standardinstallation av SEAS med kommandot install ---nodisplay i ett terminalfönster.

### ▼ Så installerar du WBEM SDK

- **1. Sätt in produkt-CD:n för SEAS i CD-ROM-enheten.** Välkomstskärmen visas.
- **2. Klicka på ikonen för WBEM SDK för Java och klicka sedan på Nästa.** Dialogrutan Välj målplats visas. Dialogrutan visar att WBEM SDK för Java och tillhörande dokumentation kommer att installeras på följande sökväg: C:/Program /SUNWconn.

**3. Fortsätt genom att klicka på Nästa. Om du vill välja en annan plats för WBEM SDK för Java, klickar du i stället på Bläddra och väljer önskad sökväg. Klicka sedan på Nästa.**

Dialogrutan Markera komponenter visas.

**4. Se till att kryssrutorna bredvid WBEM SDK för Java och Dokumentation är markerade om du vill installera dessa komponenter. Klicka på Nästa.**

Dialogrutan Markera programmapp visas. Dialogrutan visar standardmappen, Tillbehör, för WBEM SDK.

**5. Klicka på Nästa för att visa WBEM SDK för Java i mappen Tillbehör. Du kan även välja en annan mapp genom att kicka på den i fältet Befintliga mappar och sedan klicka på Nästa.**

WBEM SDK installeras. Dialogrutan Inställningen slutförd visas.

**6. Slutför installationen genom att klicka på Slutför.**

#### Avinstallera WBEM SDK

Du kan avinstallera WBEM SDK i dialogrutan Lägg till/ta bort program i Microsoft Windows.

# Så avinstallerar du WBEM SDK i Microsoft Windows

- **1. Klicka på Start->Inställningar->Kontrollpanelen.** Fönstret för Kontrollpanelen öppnas.
- **2. Dubbelklicka på ikonen Lägg till/ta bort program.** Dialogrutan Lägg till/ta bort program visas. Klicka på fliken Installera/ avinstallera.
- **3. Markera WBEM SDK i programlistan i nedre delen av dialogrutan Egenskaper för Lägg till/ta bort program. Klicka på Lägg till/ta bort.**

#### **4. Klicka på Ja i dialogrutan Bekräfta borttagning av filer.**

Dialogrutan Ta bort program från datorn visas. Den visar vilka mappar som inte togs bort vid avinstallationen. Klicka på Mer information för att visa följande mappar som inte togs bort:

- C:\Program\SUNWconn\wbem\bin
- C:\Program Files\SUNWconn\wbem

Installation av produkterna i SEAS 3.0 **23**

- C\Program Files\SUNWconn\
- C:\Program Files\wbemcore
- C:\Program Files\wbemsdk

Schemat och datafilerna för LDAP finns kvar när du tar bort Sun WBEM SDK och Solaris WBEM Services. Du kan ta bort dessa filer och underkatalogerna där filerna finns från sökvägen /opt/SUNWconn/ldap. Det kan dock uppstå fel i andra program som kräver LDAP-data om du tar bort informationen. Dessutom måste du installera om LDAP-informationen om du installerar om Sun WBEM SDK eller Solaris WBEM Services vid ett senare tillfälle.

**5. Klicka på OK för att stänga alla öppna dialogrutor och Kontrollpanelen.**

### Installera tilläggspaket för språk för Netscape

När du har installerat grundpaketet med engelska som standardspråk kan du installera ytterligare språk. Beroende på vilken språkversion av Solaris du har kan du välja bland följande språk:

- Europeisk version av Solaris engelska, franska, italienska, tyska, spanska och svenska.
- Japansk version av Solaris engelska och japanska.
- Asiatisk version av Solaris engelska, koreanska, traditionell och förenklad kinesiska.

Vart och ett av de lokala programpaketen kräver 10 MB hårddiskutrymme. Om du har installerat Netscape Communicator på en annan plats än standardkatalogen (/opt/NSCPcomm) ska du installera språkpaketen på samma plats.

#### Så installerar du tilläggspaket för språk för Netscape

**1. Starta guiden Solaris Web Start.**

Klicka på Nästa tills du kommer till alternativen för produktinstallation.

- **2. Välj Anpassad installation, markera Netscape Communicator och klicka på Ändra.**
- **3. Välj önskat språkpaket i listan över tillgängliga paket och klicka på OK.**
- **4. Följ instruktionerna i guiden Web Start.**
- **24** Installationshandbok för Solaris Easy Access Server 3.0 ♦ Utgåva A, Augusti 1999

# Andra installationsmetoder

Det enklaste sättet att installera SEAS-produkterna är att använda guiden Solaris Web Start som finns på produkt-CD:n. Om du kan hantera operativsystemet UNIX(r) kan du också använda någon av följande installationsmetoder.

Se till att installera alla rekommenderade och obligatoriska felkorrigeringsfiler. Läs avsnittet om felkorrigeringsfiler i *Solaris Easy Access Server 3.0 Release Notes*.

- Använd kommandot installer -nodisplay för att installera SEAS eller enskilda produkter utan guiden Web Start. Stegvisa instruktioner finns i "Installera SEAS-produkter utan Web Start" på sidan 25.
- Solaris Web Start på produkt-CD:n för Solaris 7
- Starta ett installationsprogram med hjälp av Produktregistret. Stegvisa instruktioner finns i "Installera produkter från Produktregistret" på sidan 52.
- Använd kommandot pkgadd (endast för erfarna UNIX-administratörer). Mer information om tillgängliga paket finns i "Installera SEAS-produkter med pkgadd" på sidan 55.

# Installera SEAS-produkter utan Web Start

Installationsprogrammet på översta nivån på produkt-CD:n för SEAS installerar alla SEAS-produkter. Du kan dessutom installera enskilda produkter från deras kataloger på CD-skivan. När du kör ett av installationsprogrammen med

installationsprogram -nodisplay i ett terminalfönster installeras motsvarande produkt med alla standardval utan att några frågor ställs. En lista över tillgängliga produktpaket finns i "Tillgängliga paket för SEAS 3.0-produkter" på sidan 56.

Se till att installera alla rekommenderade och obligatoriska korrigeringsfiler som anges i *Solaris Easy Access Server 3.0 Release Notes*.

Installation av produkterna i SEAS 3.0 **25**

### Så installerar du SEAS-produkter utan Web Start

#### **1. Sätt in produkt-CD:n för SEAS i CD-ROM-enheten.**

Ett filhanterarfönster öppnas med en lista över mappar och filer på CD-skivan. En av filerna heter installeraren. Det finns installationsfiler för installation av SEAS och för installation av var och en av de enskilda SEAS-produkterna.

- **2. Öppna ett terminalfönster och växla till root om det behövs.**
- **3. I terminalfönstret ändrar du katalog till katalogen på produkt-CD:n för SEAS med installationsprogrammet för önskad produkt.**
- **4. Skriv följande kommando i terminalfönstret:**

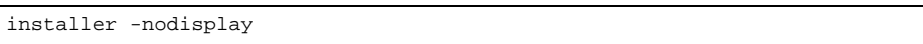

Då installeras programmet med standardval.

Om du vill hantera SEAS-produkterna med SMC (SEAS Management Console) från ett annat Solaris-system än servern med SMC bör du även installera Solaris Management Console. Om du vill installera SMC med kommandot installer -nodisplay ändrar du katalog till den katalog på produkt-CD:n för SEAS som innehåller installationsprogrammet för SMC och installerar sedan SMC från CD-skivan.
### Installation av dokumentationen för SEAS 3.0

I det här kapitlet finns information om dokumentationen för Solaris Easy Access Server 3.och instruktioner för hur du installerar dokumentationsvisaren AnswerBook2™.

- "Dokumentationen för SEAS" på sidan 27
- "Installera Answerbook2 Server" på sidan 29
- "Installera Answerbook2 Server" på sidan 29
- "Installera SEAS-dokumentationen" på sidan 32
- "Registrera en dokumentserver för Answerbook2" på sidan 33
- "Använda Answerbook2 Server" på sidan 33

Sena tillägg till SEAS-dokumentationen finns i "Konvertera till Solstice DiskSuite 4.2" in *Solaris Easy Access Server 3.0 Release Notes* och "Documentation Errata" in *Solaris Easy Access Server 3.0 Release Notes*.

### Dokumentationen för SEAS

Hela dokumentationen för SEAS finns på dokumentations-CD:n för SEAS, förutom *Tilläggsinformation* vilka finns i tryckt form. Det mesta av dokumentationen är i AnswerBook2-format, men en del av den finns även i andra format, t ex HTML, onlinehjälp, textfiler, PDF- och PostScript(r)-filer. Du kan installera dokumentationen med Solaris Web Start eller kommandot pkgadd.

**27**

Tabell 4–1 innehåller information om böckerna och andra dokument som utgör dokumentationen för SEAS.

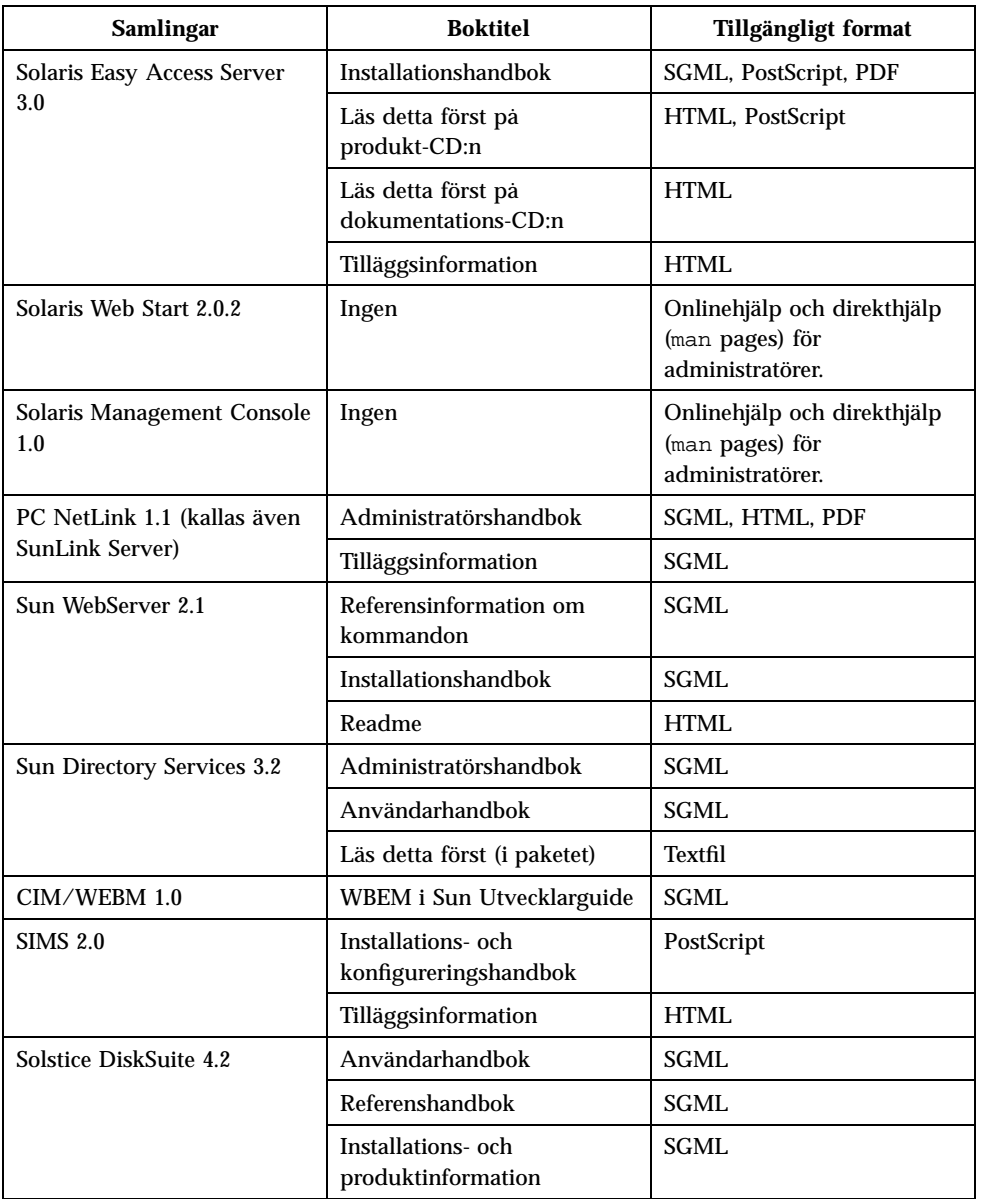

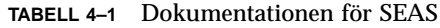

| <b>Samlingar</b>                                  | <b>Boktitel</b>                                               | Tillgängligt format      |
|---------------------------------------------------|---------------------------------------------------------------|--------------------------|
| Solstice PPP 3.0.1                                | Installera Solstice PPP 3.0.1                                 | <b>SGML</b>              |
|                                                   | Administrationshandbok för<br><b>PPP</b>                      | SGML                     |
|                                                   | Användarhandbok för PPP                                       | SGML                     |
| Solstice AdminSuite 3.0                           | Ingen                                                         | HTML-baserad onlinehjälp |
|                                                   | Tilläggsinformation                                           | HTML                     |
| Solaris Print Manager 1.0                         | Administrationshandbok                                        | <b>SGML</b>              |
| Sun Enterprise<br><b>Authentication Mechanism</b> | Handbok för Sun Enterprise<br><b>Authentication Mechanism</b> | <b>SGML</b>              |
| 1.0                                               | Installations-och<br>tilläggsinformation                      | <b>SGML</b>              |
|                                                   | Administrationshandbok                                        | <b>SGML</b>              |
|                                                   | Referenshandbok                                               | SGML                     |
| AnswerBook2                                       | Läs detta först                                               | HTML                     |

**TABELL 4–1** Dokumentationen för SEAS *(forts.)*

### Installera Answerbook2 Server

Produkten AnswerBook2 är Sun Microsystems system för onlinedokumentation. Det har ett webbgränssnitt för visning, utskrift och sökning i dokumentationen.

Du måste ha tillgång till en dokumentationsserver för Answerbook2 för att kunna visa onlinedokumentationen för SEAS. Med en sådan dokumentationsserver kan du visa Sun-dokumentation i en webbläsare som själv väljer. Servern renderar dokumentationen i HTML 3.2 och skickar den till en webbläsare för visning. Den stöder även tidigare AnswerBook™-format. Programvaran för dokumentationsservern för AnswerBook2 finns på dokumentations-CD:n för SEAS och på dokumentations-CD:n för Solaris 7.

Du behöver inte installera programvaran för dokumentationsservern för AnswerBook2 om du bara tillfälligt behöver läsa dokumentationen för SEAS. Du kan i stället köra programmet direkt från dokumentations-CD:n för SEAS med hjälp av skriptet ab2cd. Ingående information om den här funktionen finns i readme-filen först på dokumentations-CD:n för SEAS. För att du ska kunna köra programmet direkt måste du ha root-åtkomst på systemet där CD-ROM-enheten är ansluten.

Installation av dokumentationen för SEAS 3.0 **29**

Du måste dock installera programvaran för dokumentationsservern för AnswerBook2 om du vill att användarna ska kunna ta del av dokumentationen för SEAS-produkterna. När du har installerat programvaran måste du även installera själva dokumentationen på servern. Mer information finns i readme-filen först på dokumentations-CD:n. Allmän information om hur du använder AnswerBook2 finns i modulen "Sun-dokumentation online" i *Solaris 7 (SPARC-version) Installationsbibliotek* och i *Solaris 7 (Intel-version) Installationsbibliotek*.

Om du inte har tillgång till någon dokumentserver för AnswerBook2 eller inte vill installera den lokalt, kan du läsa dokumentationen för Solaris på webbplatsen http://docs.sun.com.

# Så kör du Answerbook2 Server från dokumentations-CD:n för SEAS

Det går långsamt att köra dokumentservern direkt från CD-skivan. Därför är det inte lämpligt att göra det om andra användare ska ha åtkomst till dokumentationen.

- **1. Logga in som root.**
- **2. Byt katalog, eller starta Filhanteraren, och gå till platsen för skriptet** ab2\_cd**.**
- **3. Kör kommandot** ab2\_cd**.**
- **4. Anslut till dokumentservern via följande URL: http://lokalvärd:8888** där lokalvärd är namnet på datorn som CD-ROM-enheten är ansluten till.
- **5. Du slutar köra servern från CD:n genom att köra kommandot** ab2\_cd stop**.**

# Så installerar du dokumentationsservern för AnswerBook2

#### **1. Sätt in dokumentations-CD:n för SEAS i CD-ROM-enheten.**

- **2. Logga in som root på datorn för dokumentationsservern och byt katalog till platsen för installationspaketen.**
- **3. Starta produktregistret vid systemprompten genom att skriva:**

prodreg &

- **4. Klicka på Installera längst ned i fönstret för produktregistret.**
- **5. Leta reda på installationsprogrammet för AnswerBook2 och klicka på OK.**
- **6. Följ instruktionerna.**

# Så installerar du dokumentationsservern för AnswerBook2 med hjälp av pkgadd

- **1. Sätt in dokumentations-CD:n för SEAS i CD-ROM-enheten.**
- **2. Logga in som root på datorn för dokumentationsservern och byt katalog till platsen för installationspaketen.**

#### **3. Skriv kommandot:**

pkgadd paketnamn

Om du vill installera serverpaketen i en katalog som inte är standard ska du använda kommandot pkgadd -d . -a none. Då frågar verktyget pkgadd i vilken katalog som programvaran ska installeras.

SUNWab2r (0,02 megabyte) installeras på rootpartitionen och innehåller filer för konfiguration och programstart.

SUNWab2s (0,21 megabyte) innehåller delade filer för dokumentbehandling.

SUNWab2u (21,02 megabyte) innehåller körbara filer och stödfiler för server- och administrationsfunktioner.

**4. Starta servern, om det behövs.**

Installation av dokumentationen för SEAS 3.0 **31**

När du installerar paketen bör servern startas på standardporten 8888. Om servern inte startar kan du skriva följande kommando för att starta den:

# /usr/lib/ab2/bin/ab2admin -o start

### Installera SEAS-dokumentationen

Du måste installera dokumentationen för att kunna använda dokumentationsservern för AnswerBook2. En lista över dokumentationen för SEAS finns i Tabell 4–1.

Använd verktyget pkgadd för att installera dokumentationen på servern. Om du lägger till SEAS-dokumentation till en befintlig AnswerBook-databas ska du antingen använda funktionen Add Collection to List eller kommandot ad2admin -o add\_coll.

Om det redan finns dokumentationspaket på servern kan du använda funktionen Scan for Locally Installed Collections eller kommandot ab2admin -o scan för att söka efter dem automatiskt så att de kan läggas till i serverns dokumentationsdatabas. Den här funktionen fungerar bara för paket som har installerats lokalt.

Om du vill använda dokumentation på en annan server använder du funktionen Add Collection to List eller kommandot ab2admin -o add\_coll och anger fullständig sökväg till någon av filerna ab\_cardcatalog eller collinfo. Om dokumentservern t ex är ab2docserver och du vill att den ska tillhandahålla dokumentationen för DiskSuite 4.2 på datorn "bingo" kan du skriva följande kommando:

ab2admin -o add\_coll -d /net/bingo/opt/answerbooks/svenska/DiskSuite\_4.2/SUNWdsab

### Registrera en dokumentserver för Answerbook2

Du måste registrera dokumentservern om du vill att andra användare ska kunna hitta den automatiskt via FNS (Federated Naming Services). Då inkluderas servern i en serverpool för en plats och användarna kan välja bland dokumentationsservrarna.

#### Så registrerar du en dokumentationsserver för AnswerBook2

#### **1. Skriv följande kommando:**

# /usr/lib/ab2/bin/ab2regsvr serverurl

#### **där** *serverurl* **är fullständig URL för servern.**

Till exempel: ab2docserver.eng.sun.com:8888

Mer information om hur du installerar serverprogramvaran för AnswerBook2 finns i *Informationsbibliotek för Solaris 2.5 (SPARC-version)*.

### Använda Answerbook2 Server

Om du använder Solaris 2.6 eller Solaris 7 kan du starta AnswerBook2 på något av följande sätt.

- I huvudgruppen i CDE högerklickar du på Program och väljer sedan AnswerBook2.
- På menyn Öppna Windows-program väljer du AnswerBook2.
- På UNIX-kommandoraden skriver du answerbook2.
- I en webbläsare matar du i namnet på AnswerBook2-servern och sedan porten enligt följande syntax:

Installation av dokumentationen för SEAS 3.0 **33**

http://document\_server:port.

Till exempel: http://ab2docserver:8888.

### Licenser

Det här kapitlet innehåller information om licenskrav och hur du aktiverar och beställer ytterligare licenser.

- "Licenser som följer med SEAS" på sidan 35
- "Aktivera licenser för SEAS" på sidan 36
- "Beställa ytterligare licenser" på sidan 37
- "Registrera en licens för PC NetLink" på sidan 37

### Licenskrav

Köpet av Solaris Easy Access Server 3.0 berättigar dig till ett minsta antal licenser för installation och användning av SEAS-produkterna. När du har installerat produkterna kan du behöva aktivera licenser för att kunna köra programmen.

#### Licenser som följer med SEAS

Köpet av SEAS berättigar dig till följande licenser.

**35**

**TABELL 5–1** Standardlicenser för SEAS

| <b>SEAS-produkt</b>                                | <b>Licens</b>                                                                                                    | Licensalternativ:                                                                             |
|----------------------------------------------------|----------------------------------------------------------------------------------------------------|-----------------------------------------------------------------------------------------------|
| Solstice DiskSuite 4.2                             | Licens för en dator. Se<br>onlinelicensen för binärkod.                                                                     | Ingen uppgift                                                                                 |
| Solaris PC NetLink (kallas<br>även SunLink Server) | Licens för en dator och<br>obegränsat antal klienter.                                                                       | Ingen uppgift                                                                                 |
| Solstice Internet Mail Server<br>2.0               | En server och fem brevlådor.<br>Licenscertifikat medföljer.                                                                 | Ytterligare brevlådor,<br>företagsuppgradering och<br>tjänster för<br>meddelandeanslutningar. |
| Sun Directory Services 3.2                         | Det behövs ingen licens för<br>färre än 1 000 kataloger.                                                                    | Ytterligare paket för 10 000,<br>100 000 och 1 000 000<br>kataloger.                          |
| Sun WebServer 2.0                                  | Fyra servrar, atta virtuella<br>värddomäner per server.                                                                     | Kontakta din aterförsäljare<br>om du önskar obegränsat<br>antal virtuella domänvärdar.        |
| <b>JDK 1.1.7</b>                                   | En licens per antal<br>användare och<br>maskinvaruklass. Mer<br>information finns i<br>onlinelicensaytalet för<br>binärkod. | Ingen uppgift                                                                                 |
| Standardversionen av<br>Netscape Communicator 4.5  | Licens för en dator.                                                                                                    | Ingen uppgift                                                                                 |

### Aktivera licenser för SEAS

När du har installerat SEAS-produkterna kanske du måste aktivera licenser för att kunna köra produkterna. I Tabell 5–2 finns kortfattade instruktioner för hur du aktiverar produktlicenser och information om var du hittar installations- och licensdokument för produkterna.

**TABELL 5–2** Produktlicenser för SEAS

| Produkt                              | Om du vill aktivera licensen                             | Läs det här dokumentet                                                        |
|--------------------------------------|----------------------------------------------------------|-------------------------------------------------------------------------------|
| Sun Directory Services 3.2           | Det behövs ingen atgärd för<br>färre än 1 000 kataloger. | <b>Sun Directory Services</b><br>README.sds på<br>produkt-CD:n för SEAS       |
| Solstice Internet Mail Server<br>2.0 | Välj licensalternativet<br>demonstrationsläge.           | Installations- och<br>konfigureringshandbok för<br>Solstice Internet Mail 2.0 |

### Beställa ytterligare licenser

Om du vill beställa licenser och programvara kontaktar du ett Sun License Center i listan nedan. I http://www.sun.com/licensing finns den senaste informationen om licenser, inklusive faxnummer och telefonnummer.

**TABELL 5–3** Licenskontakter

| Om du befinner dig i | Kontakt via e-post       |
|----------------------|--------------------------|
| USA och Kanada       | license@sun.com          |
| Europa               | eu-licensing@UK.sun.com  |
| Japan                | license@rrd.co.jp        |
| Alla andra länder    | eu-licenseing@UK.sun.com |

### Registrera en licens för PC NetLink

När du köper PC NetLink får du en registreringskod för produkten. Koden består av tolv alfanumeriska tecken, t ex B7291203F811. Även om du kan installera PC NetLink med en tillfällig utvärderingslicens måste du någon gång ange registreringskoden för produkten. Vi rekommenderar att du registrerar produkten innan tiden för utvärderingslicensen löper ut. Om du inte gör det kommer PC NetLink att visa ett meddelande om att servern inte kan startas och att du ska kontrollera händelseloggen.

Licenser **37**

Du kan kontrollera om serverprogramvaran för PC NetLink redan är registrerad genom att använda kommandot registration.

### Så kontrollerar du om PC NetLink har registrerats

- **1. Öppna ett terminalfönster på servern med serverprogramvaran för PC NetLink.**
- **2. Växla till superanvändare genom att skriva kommandot** su **och ange lösenord för superanvändaren när du ombes göra det.**
- **3. Skriv följande kommando vid systemprompten för superanvändaren:**

/opt/lanman/sbin/registration -r

Om produkten fortfarande körs med den tillfälliga utvärderingslicensen visas en teckenrad med information om när licensen löper ut. I så fall behöver du inte registrera produkten.

Om produkten har registrerats visas produkt-ID och registreringskod.

#### Så registrerar du en licens för PC NetLink

- **1. Öppna ett terminalfönster på servern med serverprogramvaran för PC NetLink.**
- **2. Växla till superanvändare genom att skriva kommandot** su **och ange lösenord för superanvändaren när du ombes göra det.**
- **3. Skriv följande kommando vid systemprompten för superanvändaren:**

/opt/lanman/sbin/registration -a produktregistrering

där *produktregistrering* är registreringskoden du fick.

Du behöver inte starta om systemet. Om du har registrerat PC NetLink innan utvärderingslicensen gick ut behöver du inte starta om PC NetLink-servern. Om du har registrerat PC NetLink efter det att utvärderingslicensen gick ut måste du starta om PC NetLink-servern.

#### Så startar du och startar om PC NetLink-servern  $\blacktriangledown$

- **1. Öppna ett terminalfönster på servern med serverprogramvaran för PC NetLink.**
- **2. Växla till superanvändare genom att skriva kommandot** su **och ange lösenord för superanvändaren när du ombes göra det.**
- **3. Skriv följande kommando vid systemprompten för superanvändaren:**

/opt/lanman/bin/net start server

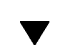

### Så läser du händelseloggen

- **1. Öppna ett terminalfönster på servern med serverprogramvaran för PC NetLink.**
- **2. Skriv följande kommando vid systemprompten för superanvändaren:**

elfread −-d system | page

där −-d är alternativet för att visa detaljerad information, system är namnet på händelseloggen och *page* visar informationen en skärmbild i taget.

Du kan även använda serverhanteraren för SunLink Server för att läsa händelseloggen, men du kan inte köra visningsprogrammet för händelser på en Windows-klient.

Licenser **39**

## Konfigurering av SEAS-produkterna

Vid installationen installeras alla SEAS-produkter med de minimala standardvärdena. Du kan behöva konfigurera produkterna ytterligare för att de ska passa dina behov.

Ingående information om hur du konfigurerar de enskilda SEAS-produkterna finns på CD-skivan med dokumentation för SEAS.

- "Konfigurera DiskSuite" på sidan 44
- "Konfigurera PPP" på sidan 44
- "Konfigurera WBEM" på sidan 45
- "Konfigurera WebServer" på sidan 46
- "Konfigurera katalogtjänster" på sidan 47
- "Konfigurera PC NetLink" på sidan 47
- "Konfigurera SEAM" på sidan 48

### Start Solaris Management Console (SMC)

Solaris Management Console (SMC) utgör miljön där du kan konfigurera, hantera och starta SEAS-produkterna.

Du kommer att tillfrågas om användarnamn och lösenord.

**41**

#### Så här startar du Solaris Management Console (SMC)

**1. Klicka på SMC-ikonen i fönstret för Programhanteraren.**

Strax innan installationen av SMC är klar öppnas Programhanteraren och ikonen för start av SMC visas.

Du kan även högerklicka på skrivbordet och sedan starta SMC på menyn Arbetsyta.

Du måste ha klientprogramvaran för SMC på datorn för att kunna köra programmet SMC. Alla maskiner som du vill hantera med SMC måste ha serverprogramvaran för SMC.

- **2. Om det behövs ersätter du det aktuella servernamnet med namnet på en annan server.**
- **3. Skriv ditt användarnamn och tryck på tabbtangenten eller Retur.** Om du startar ett program från SMC som kräver lösenord för root eller administratör, ombes du ange lösenordet.
- **4. Skriv lösenordet och tryck på Retur eller klicka på Logga in.** SMC-fönstret öppnas.

### SEAS-produkter i SMC (Solaris Management Console)

Standardinstallationen för SEAS lägger till följande SEAS-komponenter i SMC (Solaris Management Console). Det finns en beskrivning av SEAS-produkterna i Tabell 1–1.

| <b>Category</b>     | <b>SEAS-komponent</b>                  |  |
|---------------------|----------------------------------------|--|
| Connectivity        | Grundläggande dirigeringskonfiguration |  |
|                     | DNS-klientkonfiguration                |  |
|                     | Nätverkskonfiguration                  |  |
|                     | PPP-konfiguration                      |  |
|                     | PPP (Point-to-Point Protocol)          |  |
|                     | PC NetLink                             |  |
| Documentation       | <b>AnswerBook</b>                      |  |
| Infrastructure      | AdminSuite                             |  |
|                     | Admintool                              |  |
|                     | Katalogtjänster                        |  |
|                     | Prestandamätning                       |  |
|                     | Stänga av/starta om datorn             |  |
|                     | <b>Terminal</b>                        |  |
|                     | Information om arbetsstationer         |  |
| Jobs                | Processhanterare                       |  |
| Print               | Utskriftshanterare                     |  |
| Software            | DNS-serverkonfiguration                |  |
|                     | Installationsverktyg                   |  |
|                     | Produktregister för Solaris            |  |
| Storage             | <b>Disk Suite</b>                      |  |
| Användare och grupp | Ändra lösenord för root                |  |

**TABELL 6–1** SEAS 3.0-produkter i SMC (Solaris Management Console)

## Starta SEAS-produkter från SMC

Du startar en SEAS-produkt genom att dubbelklicka på kategorin i den vänstra fönsterrutan i Solaris Management Console och dubbelklicka på produktens ikon i den högra fönsterrutan.

Konfigurering av SEAS-produkterna **43**

## Konfigurera SEAS-produkter

Det finns konfigureringsinformation för följande produkter. Mer information finns i dokumentationen för de enskilda produkterna. Hela dokumentationen för SEAS finns på CD-skivan med dokumentation. Mer information om tillgängliga böcker för SEAS och instruktioner om hur du installerar dokumentationen finns i "Dokumentationen för SEAS" på sidan 27.

- "Konfigurera DiskSuite" på sidan 44
- "Konfigurera PPP" på sidan 44
- "Konfigurera WBEM" på sidan 45
- "Konfigurera WebServer" på sidan 46
- "Konfigurera katalogtjänster" på sidan 47
- "Konfigurera PC NetLink" på sidan 47
- "Konfigurera WBEM" på sidan 45

### Konfigurera DiskSuite

I följande lista finns en översikt över konfigureringsuppgifter för DiskSuite 4.2. Fullständig information finns i *Solstice DiskSuite 4.2 User's Guide*

- Skapa en startdisk
- Konfigurera filen mdlogd.cf.
- Redigera statusfilen för hantering av strömförsörjning.
- Ta bort dokumentation för DiskSuite 4.0.
- Ställa in en tidigare konfiguration av DiskSuite före en uppgradering.
- Läs konfigureringsinformationen om SCSI-drivrutiner och uppgraderings- och konfigureringsreglerna för DiskSuite.

#### Konfigurera PPP

Läs informationen i det här avsnittet innan du startar konfigureringsskriptet för PPP. Fullständig information finns i kapitlen "Konfigurera Solstice PPP med pppinit" och "Redigering av konfigurationsfiler" i *Solstice PPP 3.0.1 Administration Guide*.

- Välj kommunikationsläge. Du kan välja antingen asynkron klient, asynkron klient/server eller synkron.
- Typ av modem som används.

- Lista över tillgängliga enheter.
- **Anslutningshastighet.**
- Namn på fjärrvärdar och telefonnummer.
- Filnamn för dataskriptet.
- Inloggnings-ID:t som skickas till fjärrvärden och lösenordet.
- Om du vill ange en viss pool eller ett visst modem för värden eller värdarna eller inte.
- Om du vill använda dynamisk IP-tilldelning eller inte.
- IP-nätmaskadressen.

Kör endast konfigureringsverktyget för PPP en gång för att ange det ursprungliga konfigureringsgränssnittet för PPP. Om du gör något fel under konfigureringen kan du vid slutet av skriptet avsluta utan att spara. Kör sedan ppptool för att hantera PPP-anslutningen.

#### Så konfigurerar du PPP 3.0.1  $\blacktriangledown$

- **1. Klicka på fliken Program i SMC-fönstret för att visa programmen.**
- **2. Dubbelklicka på mappen Anslutning i den vänstra fönsterrutan.**
- **3. Dubbelklicka på Konfigurering.**
- **4. I den högra fönsterrutan dubbelklickar du på PPP-konfiguration för att starta konfigureringsskriptet** pppinit**.**

#### Konfigurera WBEM

Du måste starta Sun Directory Services 3.1 (SDS) för att kunna installera Sun WBEM. Du behöver inte ange lösenordet för SDS under installationen och SDS startas inte. När installationen av SEAS är klar startas objekthanteraren för CIM automatiskt och visar ett felmeddelande om att SDS inte är konfigurerat. När du kör skriptet wbemconfig startas SDS och Sun WBEM-miljön konfigureras. När du har installerat Sun WBEM som en del av SEAS ska du använda följande procedur för att köra wbemconfig.

Du måste vara inloggad som root för att kunna köra skriptet wbemconfig. Använd följande procedur för att konfigurera Sun WBEM-miljön.

Konfigurering av SEAS-produkterna **45**

### Så konfigurerar du Sun WBEM

**1. Växla till root genom att skriva följande kommando:**

% su

**2. Kör skriptet** wbemconfig **med följande kommando:**

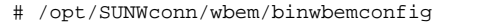

**3. När du tillfrågas skriver du** admin **som lösenord för administrationskontot för SDS.**

Skriptet wbemconfig körs och utför följande:

Konfigurerar SDS.

Ē

- Startar objekthanteraren för CIM.
- Startar MOF-kompilatorn och kompilerar två MOF-filer:
	- CIM\_Schema21.mof innehåller klasserna som utgör CIM-schemat.
	- Solaris\_Schema1.0.mof innehåller klasserna som utgör Solaris-schemat.

#### Konfigurera WebServer

Instruktioner för hur du anger administratörer för webbservern, konfigurerar administrationsservern för Sun WebServer, och startar webbservern finns i avsnittet "Configuring the Administration Server" in *Sun WebServer Installation Guide*.

När du har konfigurerat webbservern kan du lägga till den i SMC med följande information.

- **Programtyp: URL**
- **Kategori: Webbinformation**
- Kör som: Användare
- Programnamn: Sun Webserver
- http://hostname:port/admin/admin.html

Observera att standardportnummer är 2380.

Ikon: /usr/sadm/client/SUNWmc/htdocs/images/webserv.gif

### Konfigurera katalogtjänster

Att ställa in katalogtjänster är en komplicerad uppgift. Innan du börjar konfigurera bör du läsa följande kapitel:

- "Introduction to Directory Concepts" in *Sun Directory Services 3.1 Administration Guide* förklarar begrepp och arkitektur för katalogtjänsterna.
- "Planning a Directory Service" in *Sun Directory Services 3.1 Administration Guide* förklarar övergripande beslut som du måste ta om katalogtjänsterna innan du kan påbörja konfigureringen av de enskilda komponenterna för katalogtjänster.

När du har tagit reda på konsekvenserna och tagit nödvändiga beslut kan du fortsätta med "Configuring a Directory Server" in *Sun Directory Services 3.1 Administration Guide* där det finns stegvisa instruktioner för följande:

- Konfigurera säkerhet
- Ange namn och lösenord för administratören
- Ange krypteringsmetod
- Ange säkerhetsläge
- Konfigurera LDAP-parametrar
- Konfigurera datalagring
- Konfigurera standardåtkomst
- Konfigurera loggning
- Säkerhetskopiering och återställning av konfigurationen

Förutom uppgifterna ovan kan du även behöva göra följande:

- Konfigurera NIS-servern
- Konfigurera RADIUS-tjänsten
- Visa och ändra schemat
- Konfigurera replikering
- Konfigurera nätbryggan för webben

I "Dokumentationen för SEAS" på sidan 27 finns den fullständiga listan över dokumentationen för katalogtjänsterna i SEAS.

#### Konfigurera PC NetLink

Efter en ny installation konfigureras serverns NetBIOS och PC NetLink-programvara som följer:

- NetBIOS startas i massändningsläge.
- Servern konfigureras som primär domänkontrollant.

Konfigurering av SEAS-produkterna **47**

- PC Netlink-värdnamnet är samma som Solaris-värdnamnet.
- Serverdomänen är <hostname>\_dom.
- Standardlösenordet för administratörskontot är password.

Du måste även ansluta till en domän, ställa in WINS och skapa delade resurser. I *SunLink Server Administrationshandbok* finns information om hur du ändrar lösenord för konton och om konfigureringsinställningar.

Standardlösenordet för administratörskontot visas på skärmen under installationen. Se till att ändra standardlösenordet så fort som möjligt.

### Konfigurera SEAM

Inställningen av funktioner i SEAM innebär en större arbetsinsats. Läs följande dokumentation innan du installerar SEAM. I *Installations- och tilläggsinformation för SEAM* finns instruktioner för uppgifter som kan kräva att CD-skivan med SEAS 3.0-produkter, t ex:

- Förkonfigurera SEAM-installationer
- Installera programvara för SEAM

Uppgifter som kan slutföras när programvaran är förkonfigurerad eller installerad beskrivs i *Sun Enterprise Authentication Mechanism Guide-sv*. Bland uppgifterna finns:

- Planering för SEAM
- Konfigurering av huvud-KDC och underordnade KDC:er
- Konfigurering av SEAM-klienter
- Konfigurering av NFS-servrar för SEAM

### Felsökning

Det här kapitlet omfattar alla kända installationsproblem och lösningar på dessa problem.

- "Kontakta kundsupporten" på sidan 49
- "Felsöka klientinstallationer av AdminSuite 3.0" på sidan 49

Sent tillkommen information om felsökning finns även i *Solaris Easy Access Server 3.0 Release Notes*.

### Kontakta kundsupporten

Om du har någon supportfråga kan du kontakta en auktoriserad supportleverantör. Mer information om support finns på http://access1.sun.com. Om du vill veta  $\min_{\mathbf{m}}$  om Sun Microsystems $^{\mathrm{max}}$  kan du gå till <code>http://www.sun.com</code>.

### Felsöka klientinstallationer av AdminSuite 3.0

Följande kan hjälpa om du stöter på problem när du kör AdminSuite 3.0 på datorer med Microsoft Windows.

 *Problem*: När du försöker köra filen admapp.bat visas ett tomt DOS-fönster för ett kort ögonblick.

**49**

*Lösning 1*: Troligen är en av miljövariablerna i filen addmapp.bat felaktig. Kontrollera att följande miljövariabler har inställningar som de som anges här: *WS* bör vara inställd på katalogen där AdminSuite är installerat. Till exempel: WS=C:\AdminSuite *JAVA\_HOME* bör vara inställd på sökvägen till Java JRE eller Java JDK. Till exempel: set JAVA\_HOME=C:\java *CLASSPATH* bör åtminstone peka på följande: .;%WS%\opt\classes;%JAVA\_HOME%;<swingpath>\swingall.jar. Till exempel: set CLASSPATH=.: C:\AdminSuite\opt\classes;

C:\java;C:\AdminSuite\opt\swingall.jar .

*Lösning 2*: Du måste ha rätt version av Java. Du behöver inte den fullständiga versionen av JDK, JRE räcker, men oavsett vilken del av JDK du har måste den ha eller vara kompatibel med version 1.1.6. Det kan uppstå problem om du har en annan version av det JFC-swingset än det som följer med AdminSuite. Du bör använda JFC-swingset 1.0.3. Det kan uppstå problem om du kör version 1.1. Om det uppstår problem och det visas ett felmeddelande med texten "JFrame" kan du behöva använda det JFC-swingset som följer med AdminSuite.

 *Problem*: När du har startat AdminSuite-klienten för Microsoft Windows och försöker logga in visas ett felmeddelande om att RMI-registret inte kan anslutas.

*Lösning 1*: AdminSuite-servern körs inte på datorn som du har angivit. Ange namnet på en giltig AdminSuite-server och starta om AdminSuite-klienten.

*Lösning 2*: Kontrollera att användarnamnet och lösenordet finns i kontexten för datornamnet du har angett som standardserver för AdminSuite.

## Hantera SEAS-produkter från Produktregistret

Produktregistret i Solaris är ett verktyg för hantering av programvara som har installerats med Solaris Web Start 2.0 eller svr4-kommandon för pakethantering. Registret kan du använda för att:

- Visa en lista över installerade och registrerade program och programattribut.
- Avinstallera programvara.
- Leta efter och starta ett installationsprogram.

### Vad finns i registret?

Produktregistret i Solaris består av två delar.

- Systemregistret visar alla Solaris-program, alla  $svr4$ -paket, och alla program som har installerats och registrerats av root.
- Användarregistret visar program som har installerats och registrerats av andra användare än root.

Fönstret för Produktregistret innehåller tre områden med information.

- Till vänster visas en lista över installerad och registrerad programvara.
- I den övre högra kolumnen visas standardattribut för det program som är markerat.
- Längs ned till höger visas interna och anpassade attribut för det markerade programmet.

**51**

## Starta registret

Klicka på ikonen för Produktregistret i den vänstra rutan i Solaris Management Console och dubbelklicka sedan på ikonen i den högra rutan för att starta Produktregistret.

Du kan även starta Produktregistret med följande kommando:

/usr/bin/prodreg

## Installera produkter från Produktregistret

Du kan installera alla SEAS-produkter var för sig med hjälp av Produktregistret.

#### Så installerar du en SEAS-produkt med hjälp av Produktregistret

**1. Om det behövs startar du Produktregistret med följande kommando:**

/usr/bin/prodreg

- **2. Klicka på Ny installation längst ned i fönstret för Produktregistret för att öppna dialogrutan Markera installerare.**
- **3. Skriv namnet på installationsprogrammet för önskad produkt och klicka på Installera.**

En Avbrytknapp visas i stället för listan över program i fönstret för Produktregistret. När installationsprogrammet körs fungerar inte funktionerna i Produktregistret. Om du vill avbryta installationen klickar du på Avbryt.

### Avinstallera produkter från Produktregistret

Följ de här instruktionerna för att avinstallera någon av de enskilda SEAS 3.0-produkterna.

#### Så avinstallerar du en produkt med hjälp av Produktregistret

**1. Om det behövs startar du Produktregistret med följande kommando:**

/usr/bin/prodreg

- **2. Klicka på Systemregister i den vänstra kolumnen i fönstret för Produktregistret för att visa listan över installerade produkter.**
- **3. Markera namnet på programmet som avinstalleras.**
- **4. Försäkra dig om att du har valt rätt program genom att läsa programattributen.**
- **5. Klicka på Avinstallera längst ned i fönstret för Produktregistret.** Välkomstskärmen för avinstallation visas.
- **6. Klicka på Nästa, välj mellan Fullständig avinstallation (standard) och Partiell avinstallation, och klicka sedan på Avinstallera.**

Ett fönster visas med information om avinstallationen. När produkten är fullständigt avinstallerad uppdateras fönstret för Produktregistret.

Hantera SEAS-produkter från Produktregistret **53**

Produkten tas bort från datorn.

### Tillgängliga SEAS-paket

Den här bilagan innehåller en lista över paket för produkterna i Solaris Easy Access Server 3.0.

Om du inte vet hur du lägger till paket från kommandoraden bör du bör du använda installationsguiden Solaris Web Start, vilken beskrivs i "Installera SEAS med hjälp av installationsguiden" på sidan 13. Många SEAS 3.0-produkter kräver paket från andra produkter, och vissa produkter fungerar bara om en viss annan produkt är installerad. Se Tabell B–1 i bilaga B. Innan du påbörjar en installation med pkgadd ska du läsa dokumentationen för varje produkt du tänker installera så att du vet vad den är beroende av. Vissa program kanske inte fungerar om du bara väljer en del av paketen för SEAS-produkterna.

Installationsinstruktionerna i dokumentationen för produkterna har skrivits för fristående installationer, inte som en del av SEAS. När du installerar SEAS 3.0 kommandot pkgadd ska du ange sökvägen för CD-skivan för SEAS, inte sökvägen som anges i installationsinstruktionerna för var och en av produkterna.

På CD-skivan för dokumentationen för SEAS 3.0 har finns det en kombination av AnswerBook-, HTML- och PostScript-filer för dokumentationen för en del produkter. Om AnswerBook2-dokumentationen inte är samstämmig med HTML- eller PostScript-dokumentationen är det AnswerBook2-dokumentationen som gäller, eftersom den är av senare datum. På samma sätt är *Installationsguide för SEAS 3.0* av senare datum än all HTML- och PostScript-dokumentation.

### Installera SEAS-produkter med pkgadd

Instruktioner för hur du använder kommandot pkgadd finns i *Solaris 7 (Intel-version) Installationsbibliotek* och *Solaris 7 (SPARC-version) Installationsbibliotek*.

**55**

## Tillgängliga paket för SEAS 3.0-produkter

I Tabell A–1 finns en lista över paketen för alla produkter, utom för AnswerBook2-produkter, vilka visas i Tabell 4–1. AnswerBook2-servern och onlinedokumentationen AnswerBook finns på CD-skivan med dokumentation för Solaris Easy Access Server 3.0.

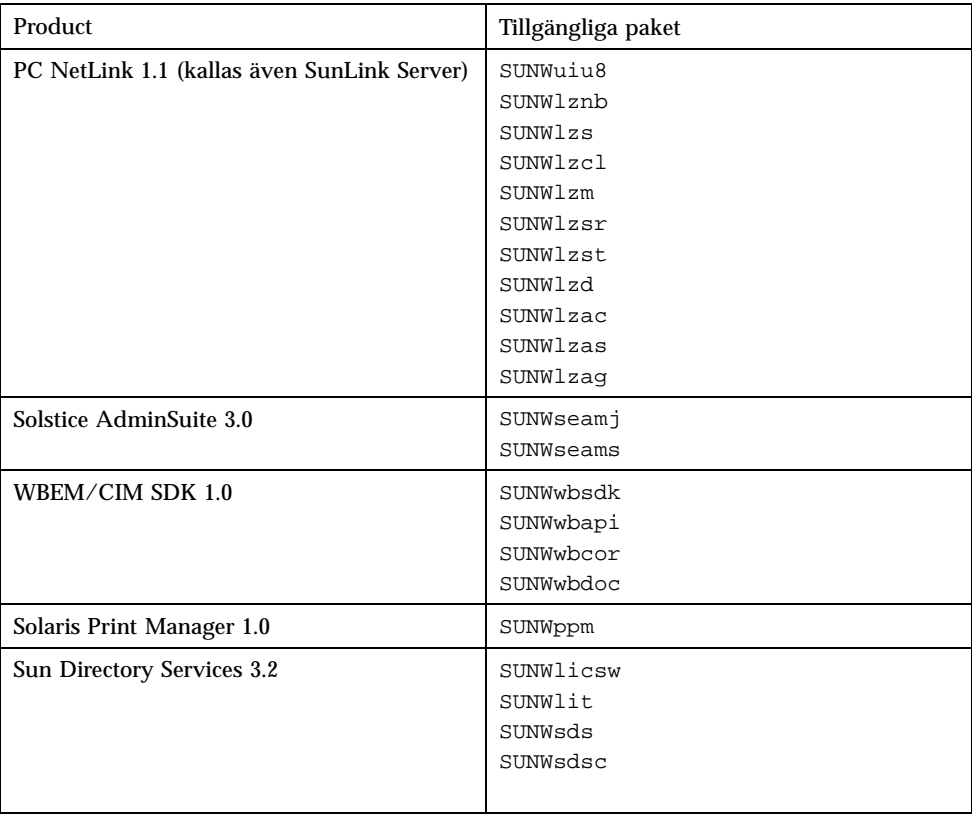

#### **TABELL A–1** Produktpaket

**TABELL A–1** Produktpaket *(forts.)*

| Product                                   | Tillgängliga paket                                                                                                    |
|-------------------------------------------|----------------------------------------------------------------------------------------------------|
| Sun Enterprise Authentication Manager 1.0 | SUNWkr5mn<br>SUNWkrggl<br>SUNkrgdo<br>SUNWkr5d<br>SUNWkr5sv<br>SUNWkr5ad<br>Endast Solaris 2.6:<br>SUNWqss<br>SUNWqssk<br>SUNWrsg                                                                                                    |
|                                           | SUNWrsgk                                                                                                    |
| Sun WebServer 2.1                         | SUNWfns<br>SUNWhtadm<br>SUNWhtsv1<br>SUNWhttp<br>SUNWhttpc<br>SUNWski<br>SUNWskica<br>SUNWskicw<br>SUNWskild Only on domestic CD:<br>SUNWskimc<br>SUNWskimu<br>SUNWssl Only on global CD:<br>SUNWssld Only on domestic CD<br>SUNWhtdoc<br>SUNWhtman<br>SUNWixavm<br>SUNWixklg |
| <b>JDK 1.1.7</b>                          | SUNWjvrt<br>SUNWjvdev<br>SUNWjvjit                                                                                                    |
| Solstice Internet Mail Server 2.0         | SUNWimap<br>SUNWipop                                                                                                    |
| Solstice DiskSuite 4.2                    | SUNWabmd<br>SUNWmd<br>SUNWmdg<br>SUNWmdn                                                                                                    |

Tillgängliga SEAS-paket **57**

**TABELL A–1** Produktpaket *(forts.)*

| Product                                           | Tillgängliga paket                                                                                                   |
|---------------------------------------------------|----------------------------------------------------------------------------------------------------|
| Solstice PPP 3.0.1                                | SUNWpppk<br>SUNWpppm<br>SUNWpppr<br>SUNWppps<br>SUNWpppu                                                             |
| Solaris Management Console 1.0                    | SUNWmc<br>SUNWmcman<br>SUNWmcapp<br>SUNWmcc<br>SUNWmcsws<br>SUNWmcwz<br>SMC är beroende av SUNWhtsv1 och<br>SUNWhttp |
| Sun Web Start 2.0.2                               | SUNWws                                                                                                    |
| Standardversionen av Netscape<br>Communicator 4.5 | NSCPcom                                                                                                    |

## Kompatibilitet för SEAS-produkter

Det här avsnittet innehåller information om vilka produkter i Solaris Easy Access Server som är beroende av andra produkter, delar av andra produkter eller andra verktyg, t ex webbläsare.

### Produktkompatibilitet

Tabell B–1 innehåller information om vilka produkter som kan köras under både Solaris 2.6 och Solaris 7, och vilka som bara kan köras under det ena eller det andra. Det innehåller även information om vilka produkter som är beroende av andra produkter eller delar av produkter.

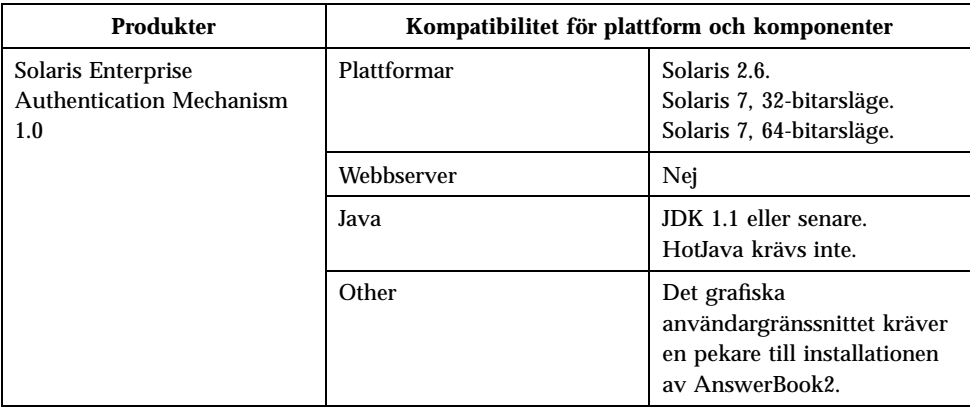

**TABELL B–1** Produktplattform, kompatibilitet och delade komponenter

**59**

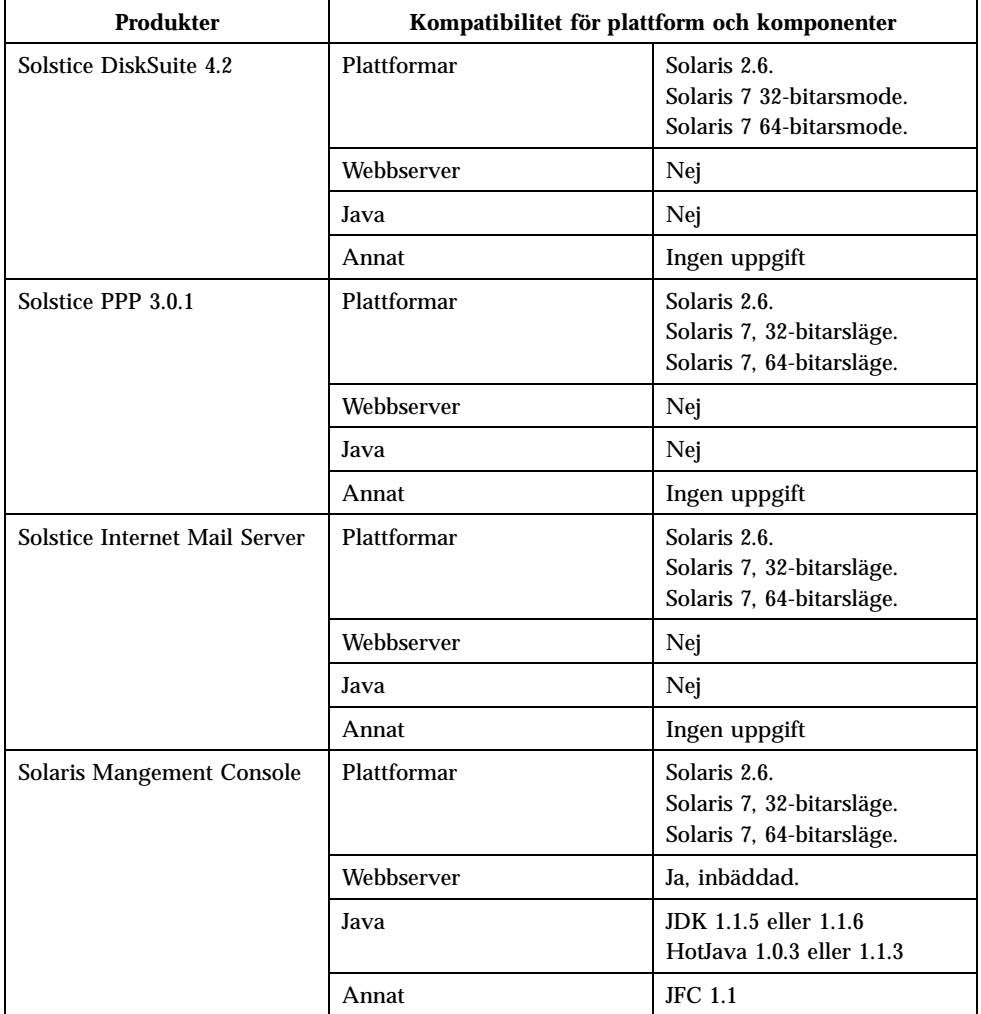

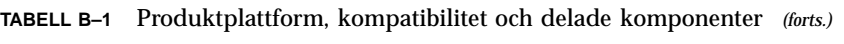

| <b>Produkter</b>           | Kompatibilitet för plattform och komponenter |                                                                                                    |
|----------------------------|----------------------------------------------|----------------------------------------------------------------------------------------------------|
| Sun Directory Services 3.2 | Plattformar                                  | Solaris 2.6.<br>Solaris 7, 32-bitarsläge.<br>Solaris 7, 64-bitarsläge.                                                                                |
|                            | Webbserver                                   | Sun Web Server eller annan<br>webbserver för<br>fjärradministration.                                                                                  |
|                            | Java                                         | JDK och HotJava                                                                                                    |
|                            | Annat                                        | Swing Class 1.0.1<br><b>JNDI</b><br>LDAP SPI (alla är inbäddade<br>i produkten).<br>SSL-paket måste finnas<br>tillgängliga för säker<br>LDAP-atkomst. |
| Sun WebServer 2.1          | Plattformar                                  | Solaris 2.6.<br>Solaris 7, 32-bitarsläge.<br>Solaris 7, 64-bitarsläge.                                                                                |
|                            | Webbserver                                   | Ja, använder egen version av<br>Apache.                                                                                                    |
|                            | Java                                         | Ingen JDK.<br>Ingen HotJava.                                                                                                    |
|                            | Annat                                        | Ingen uppgift                                                                                                    |
| Sun Web Start              | Plattformar                                  | Solaris 2.6.<br>Solaris 7, 32-bitarsläge.<br>Solaris 7, 64-bitarsläge.                                                                                |
|                            | Webbserver                                   | Valfritt, Sun Web Server 2.1                                                                                                    |
|                            | Java                                         | Ingen JDK.<br>HotJava valfritt.                                                                                                    |
|                            | Annat                                        | Valfri Swing- klass                                                                                                    |
| AnswerBook2                | Plattformar                                  | Solaris 2.6.<br>Solaris 7, 32-bitarsläge.<br>Solaris 7, 64-bitarsläge                                                                                 |
|                            | Webbserver                                   | Ingen uppgift                                                                                                    |
|                            | Java                                         | Ingen JDK.<br>Ingen HotJava.                                                                                                    |
|                            | Annat                                        | En HTML 3.2-kompatibel<br>webbläsare.                                                                                                    |

**TABELL B–1** Produktplattform, kompatibilitet och delade komponenter *(forts.)*

Kompatibilitet för SEAS-produkter **61**

| <b>Produkter</b> | Kompatibilitet för plattform och komponenter |                                                    |
|------------------|----------------------------------------------|----------------------------------------------------|
| PC NetLink 1.1   | Plattformar                                  | Solaris 2.6<br>Solaris 2.7<br>Solaris 2.7 på Intel |
|                  | Webbserver                                   | Ja                                                 |
|                  | Java                                         | <b>JDK</b>                                         |
|                  | Annat                                        | Ingen uppgift                                      |

**TABELL B–1** Produktplattform, kompatibilitet och delade komponenter *(forts.)*